# **HITACHI**

PowerChute® Business Edition v8.0 Basic

 $\sim$  GHS-VSUUP855

## PowerChute® Business Edition v8.0 Basic

## $\text{PowerChute}^{ \circledast} \text{ Business Edition v8.0Basic}$

## PowerChute® Business Edition v8.0 Basic

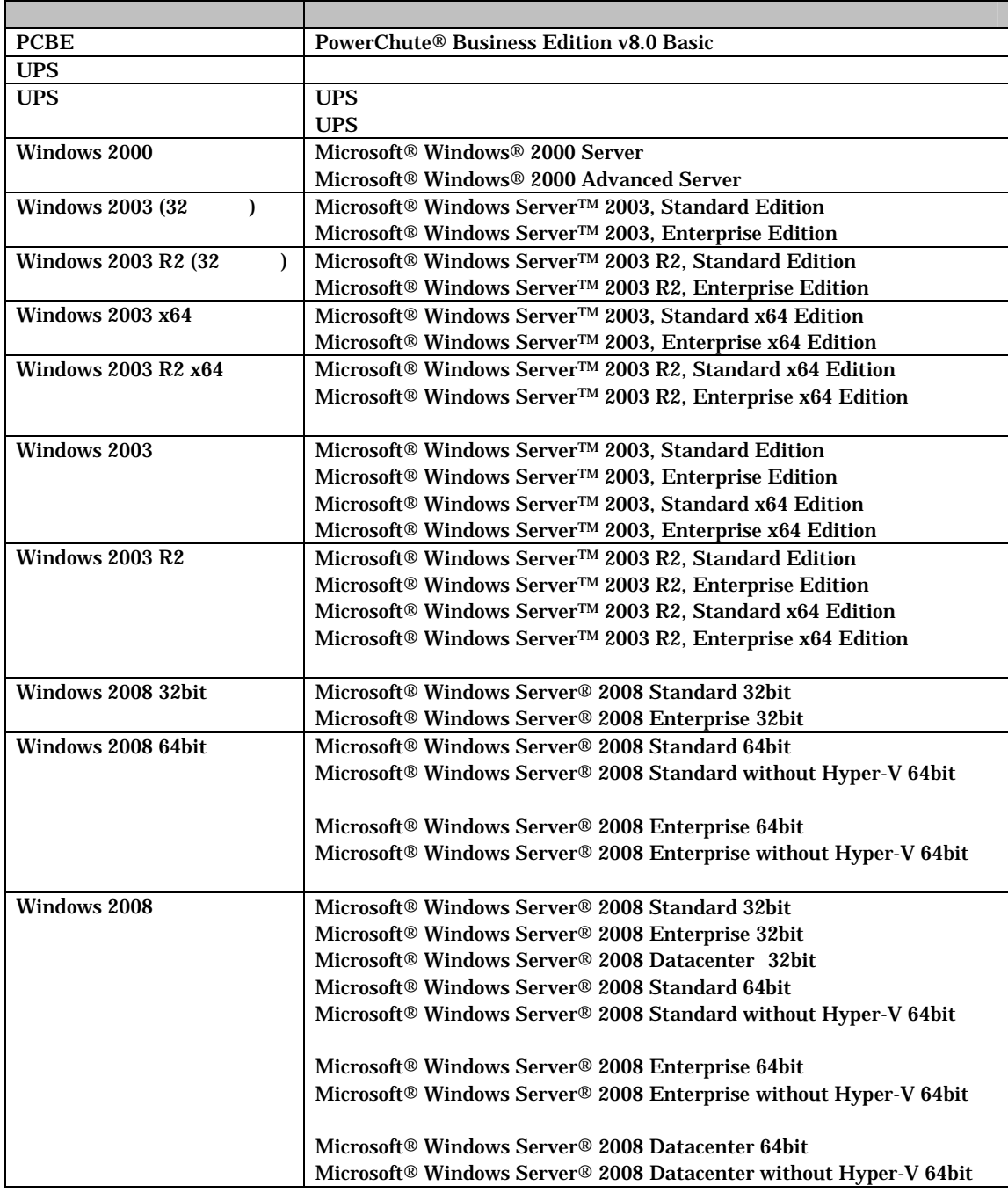

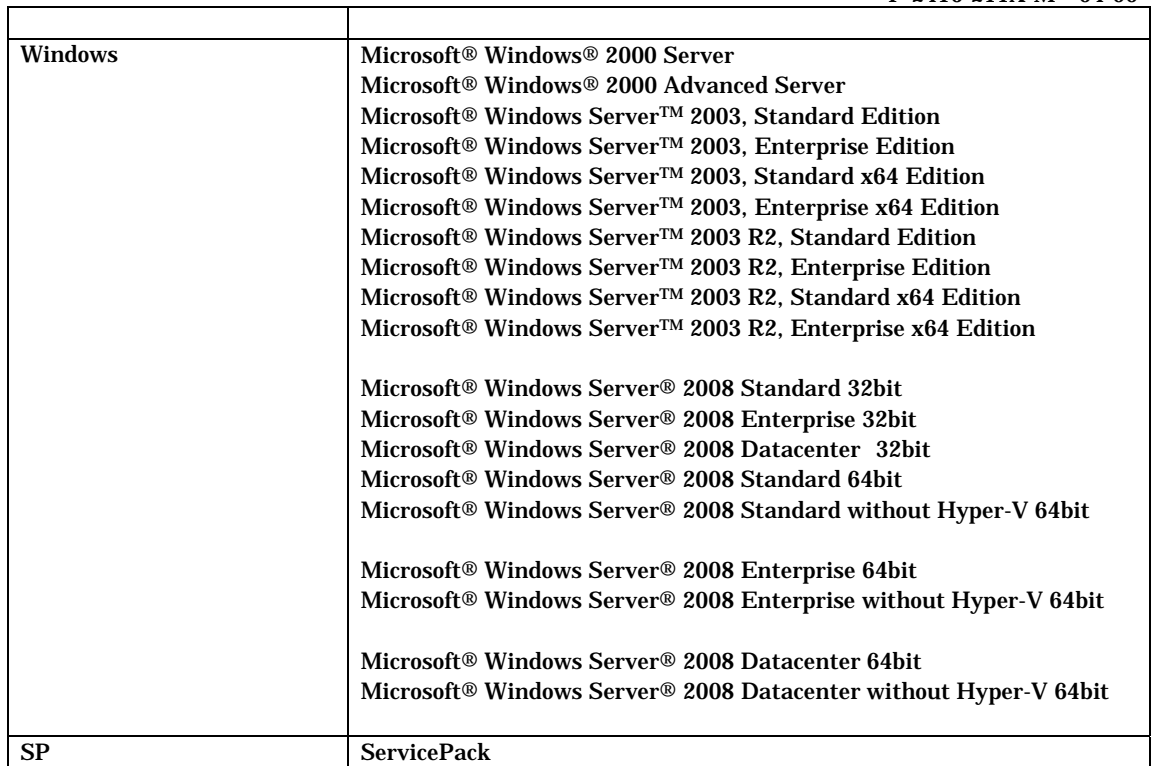

PowerChute American Power Conversion Corporation

Microsoft, Windows Microsoft Corporation

(C)Copyright Hitachi,Ltd. 2008

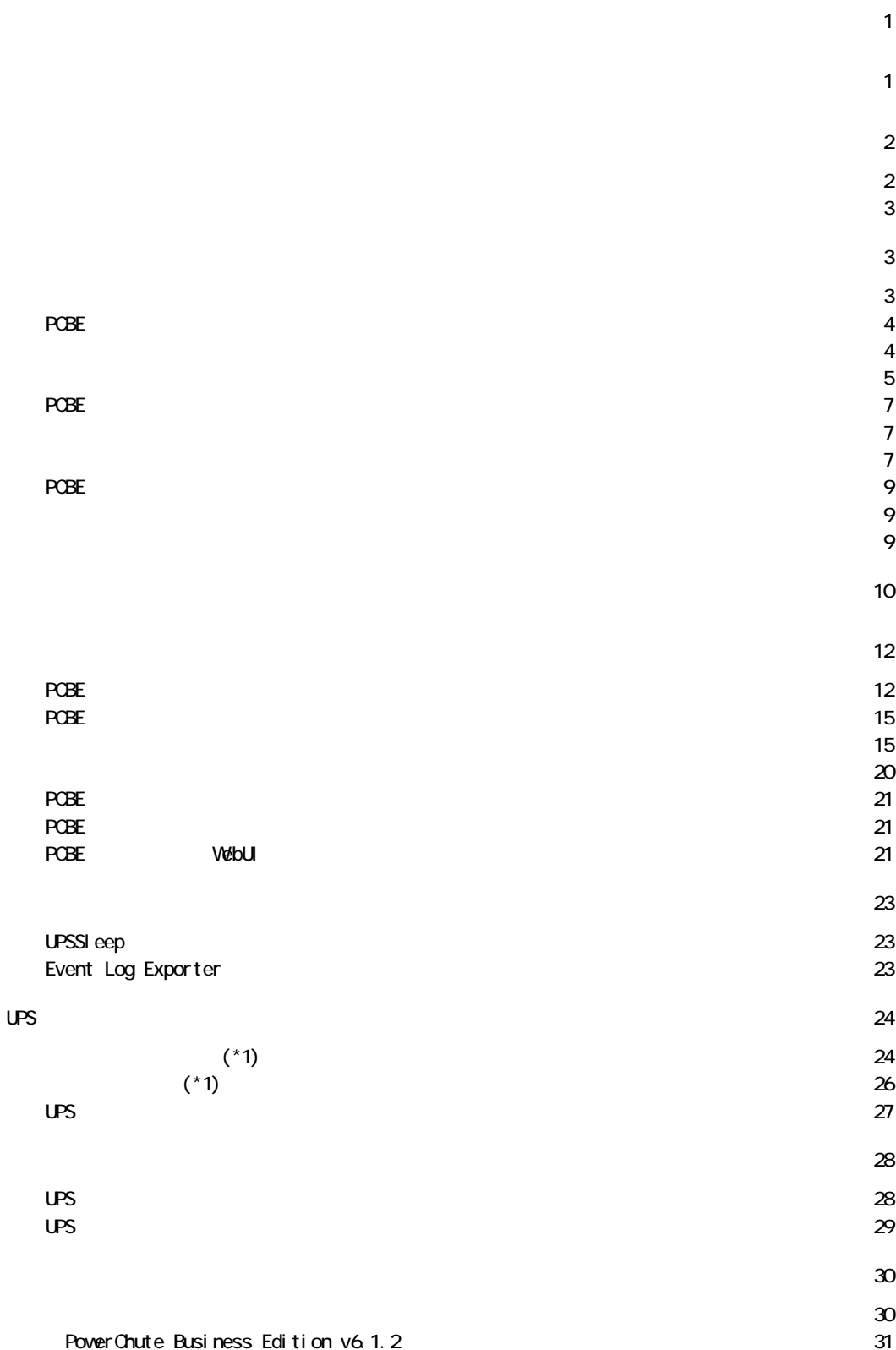

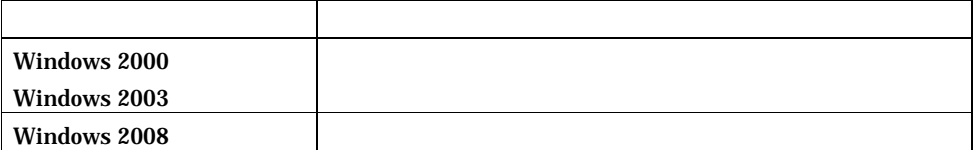

#### USB

USP

 $\overline{\phantom{a}}$ 

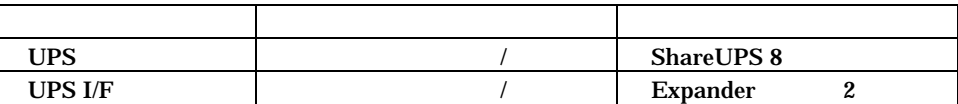

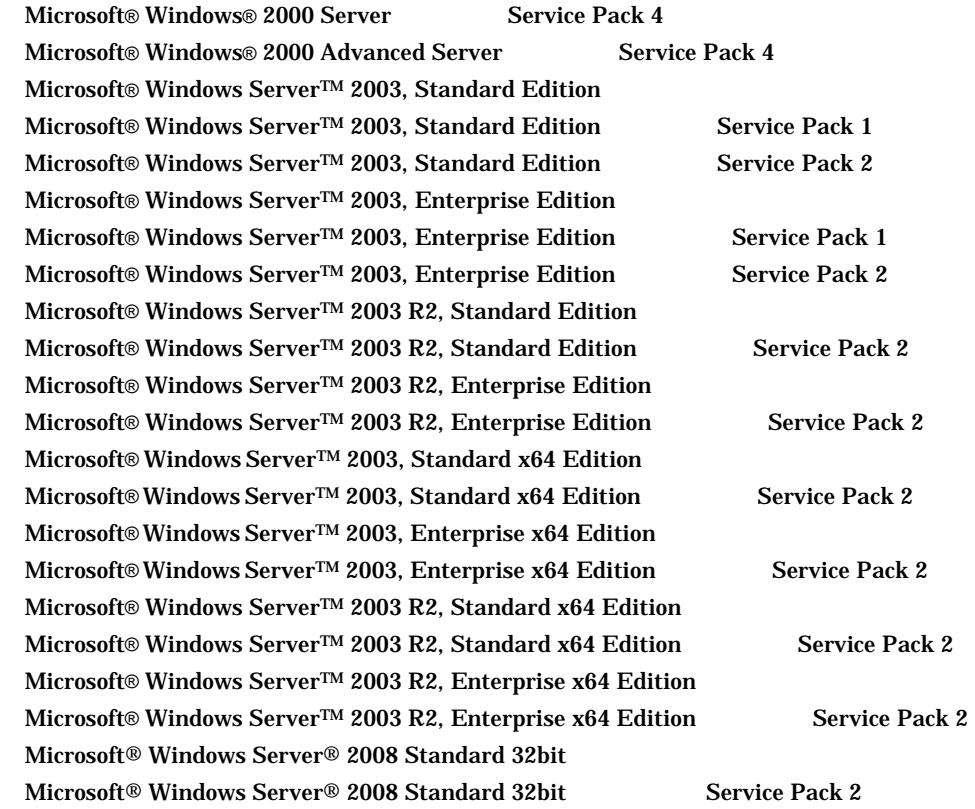

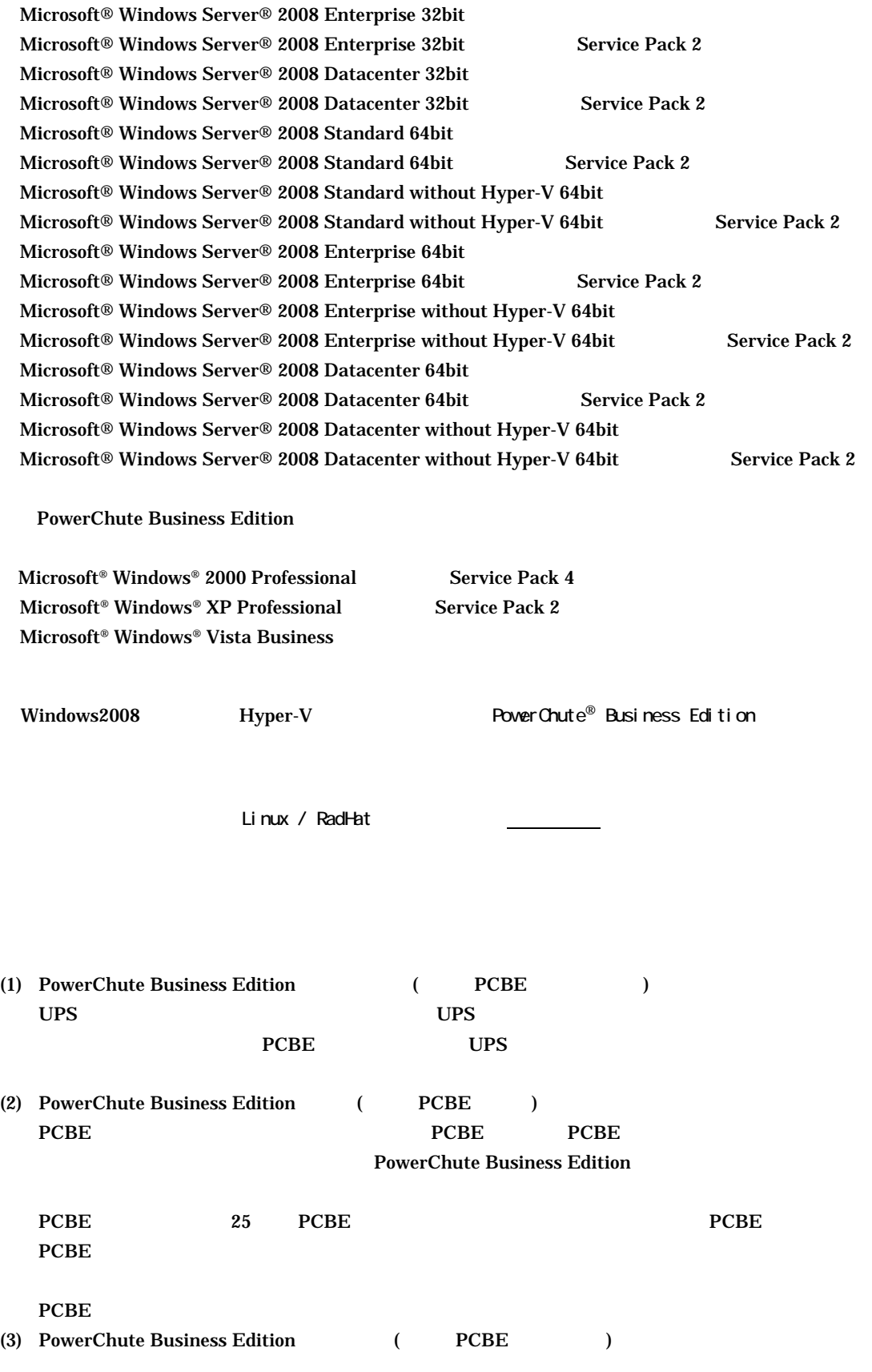

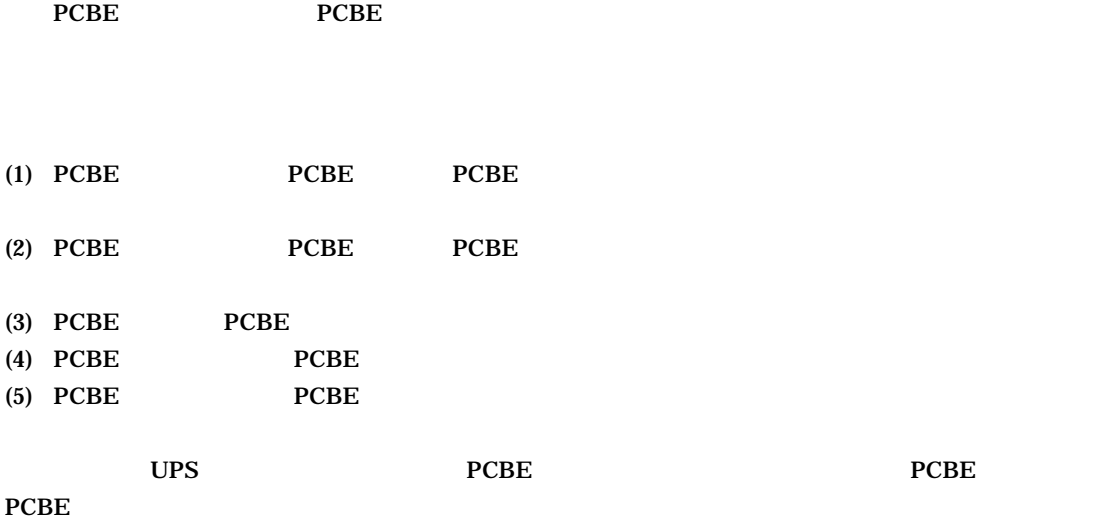

 $CD-ROM$ PowerChute Business Edition – ¥Windows¥Bin¥relnotes\_jp.chm (HTML Help ) PowerChute Business Edition – ¥Windows¥Bin¥getstart\_jp.chm (HTML Help ) PowerChute Business Edition – ¥Windows¥Bin¥wizard\_jp.chm (HTML Help )

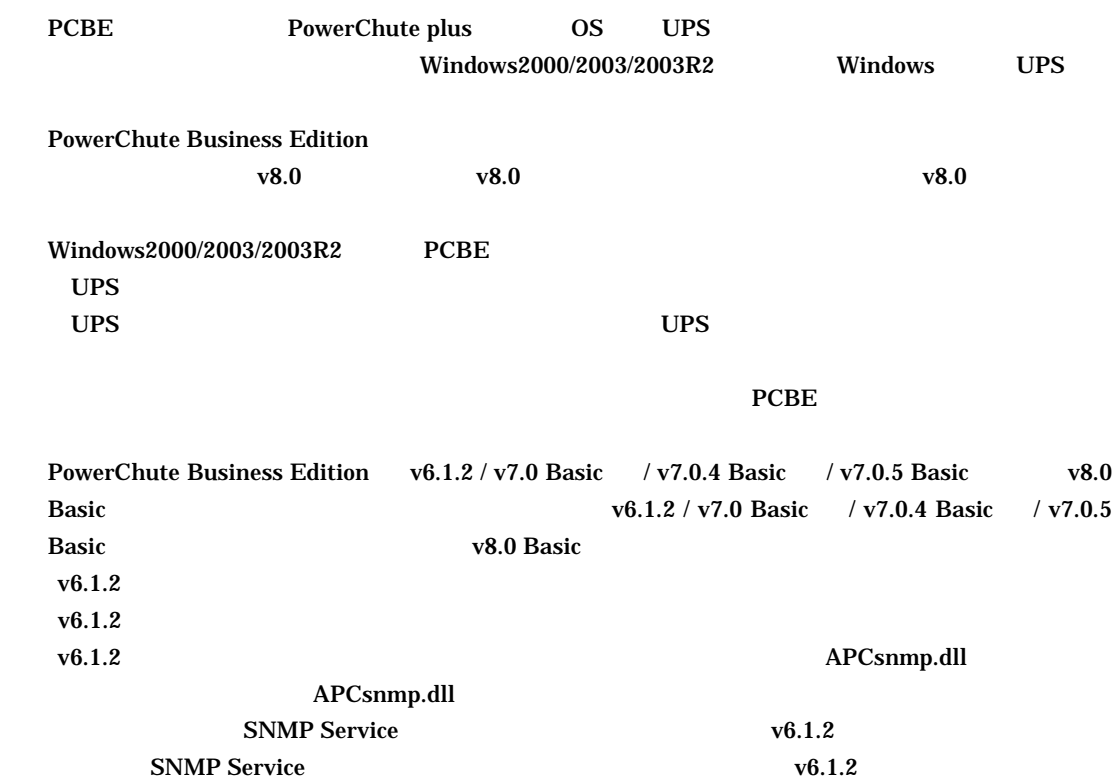

SNMP Service SNMP Service

SNMP Service

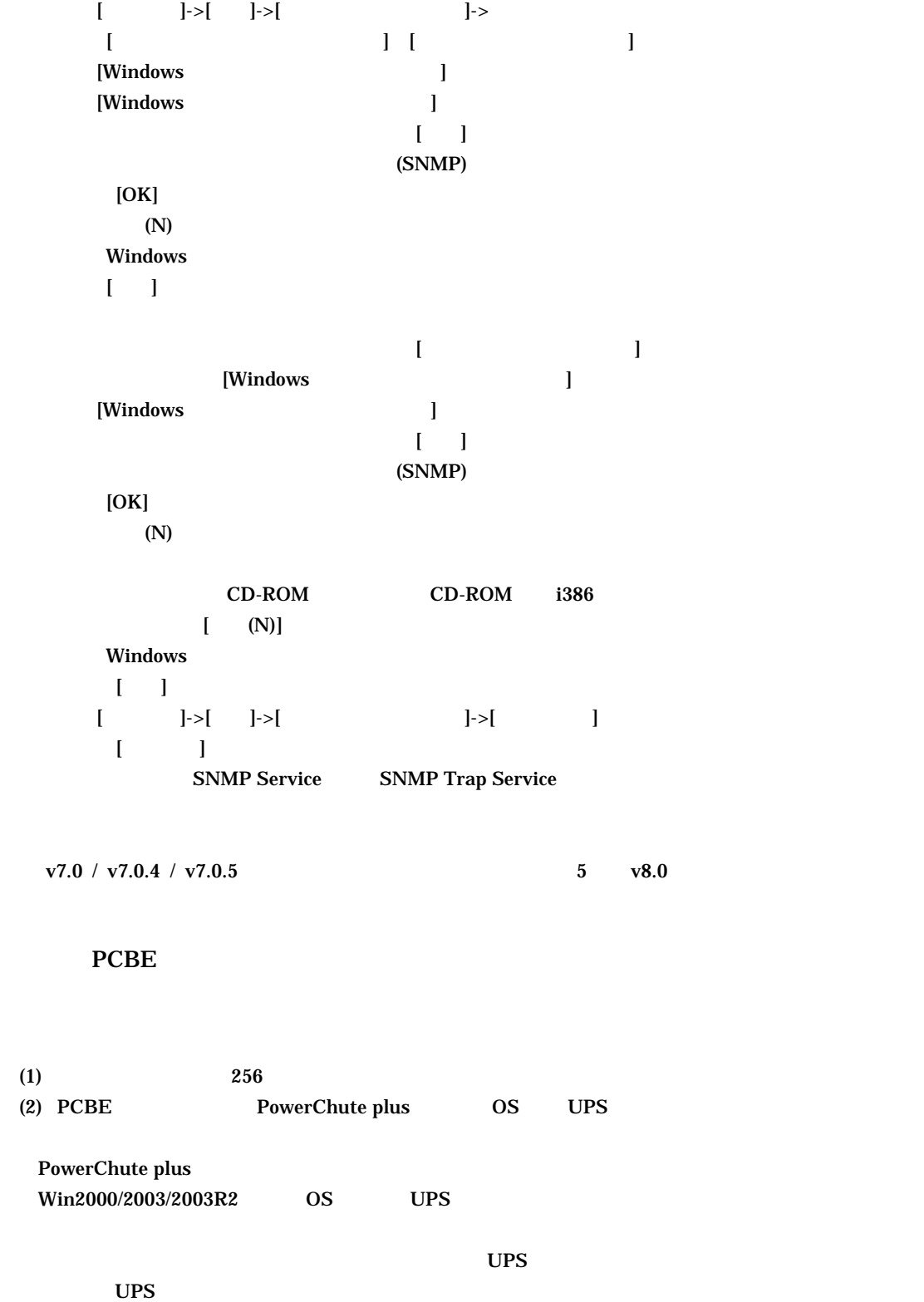

 $\mathbf{UPS}$ 

 $(3)$  $UPS$ 

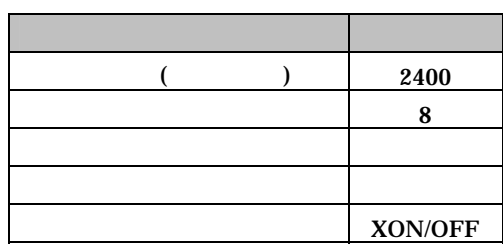

 $Win2000/2003/2003R2$ 

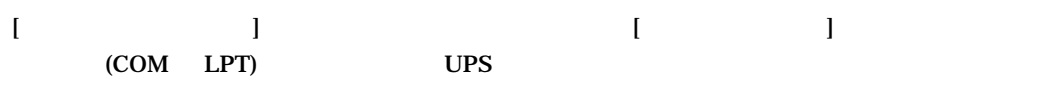

Windows 2003/2003R2/2008  $[OK]$ (COM LPT) UPS

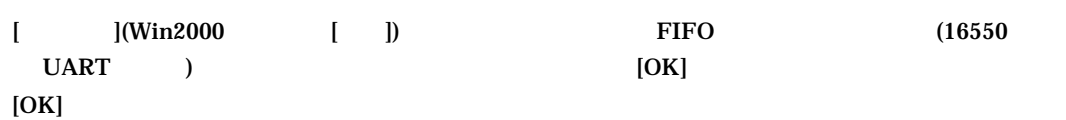

## $\mathbf{I} = \mathbf{I}$

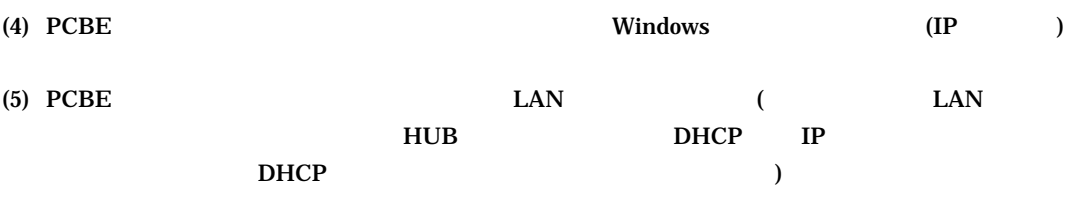

 $(1)$ 

OFF

 $(2)$  UPS  $UPS$ 

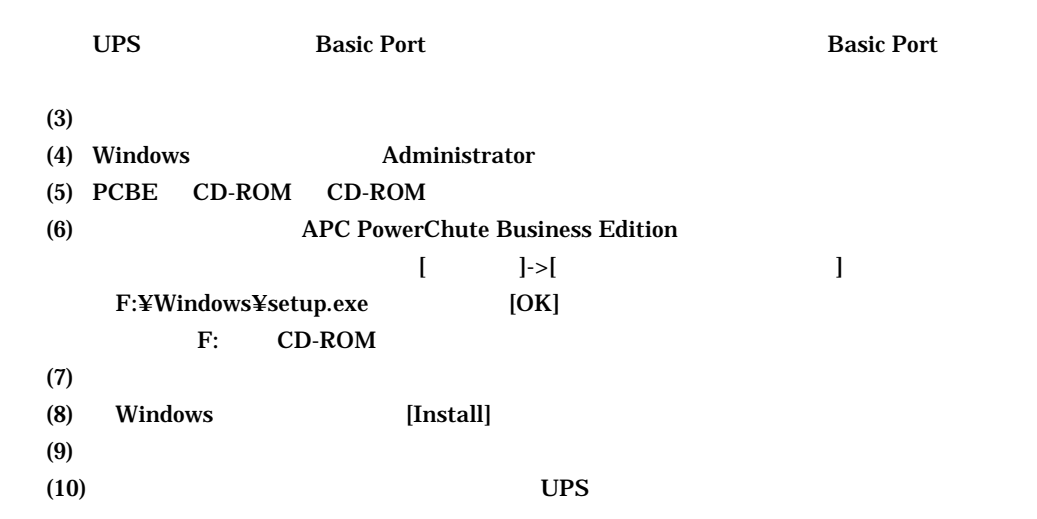

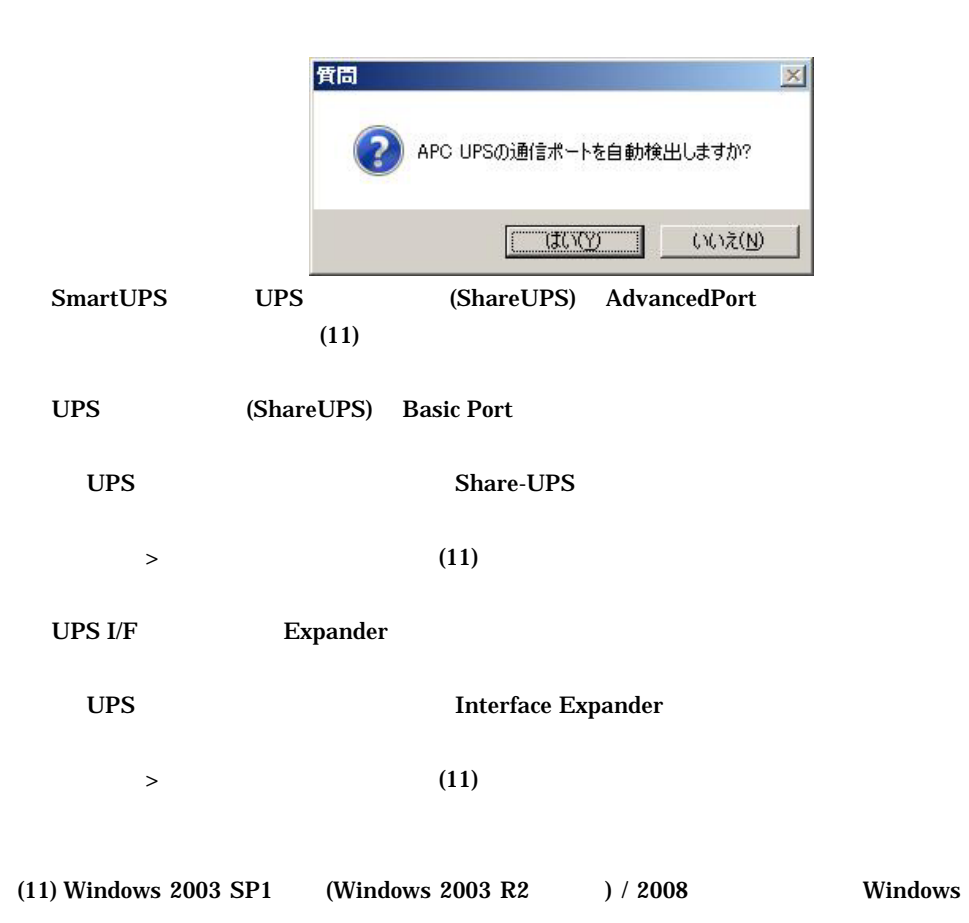

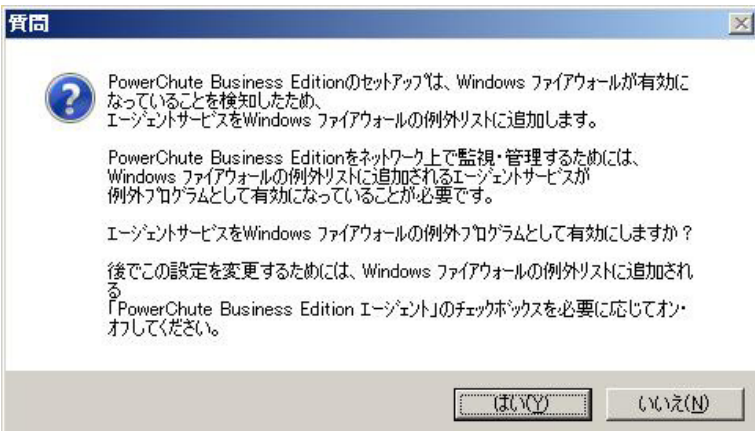

## $(12)$  Insatall Shield Wizard

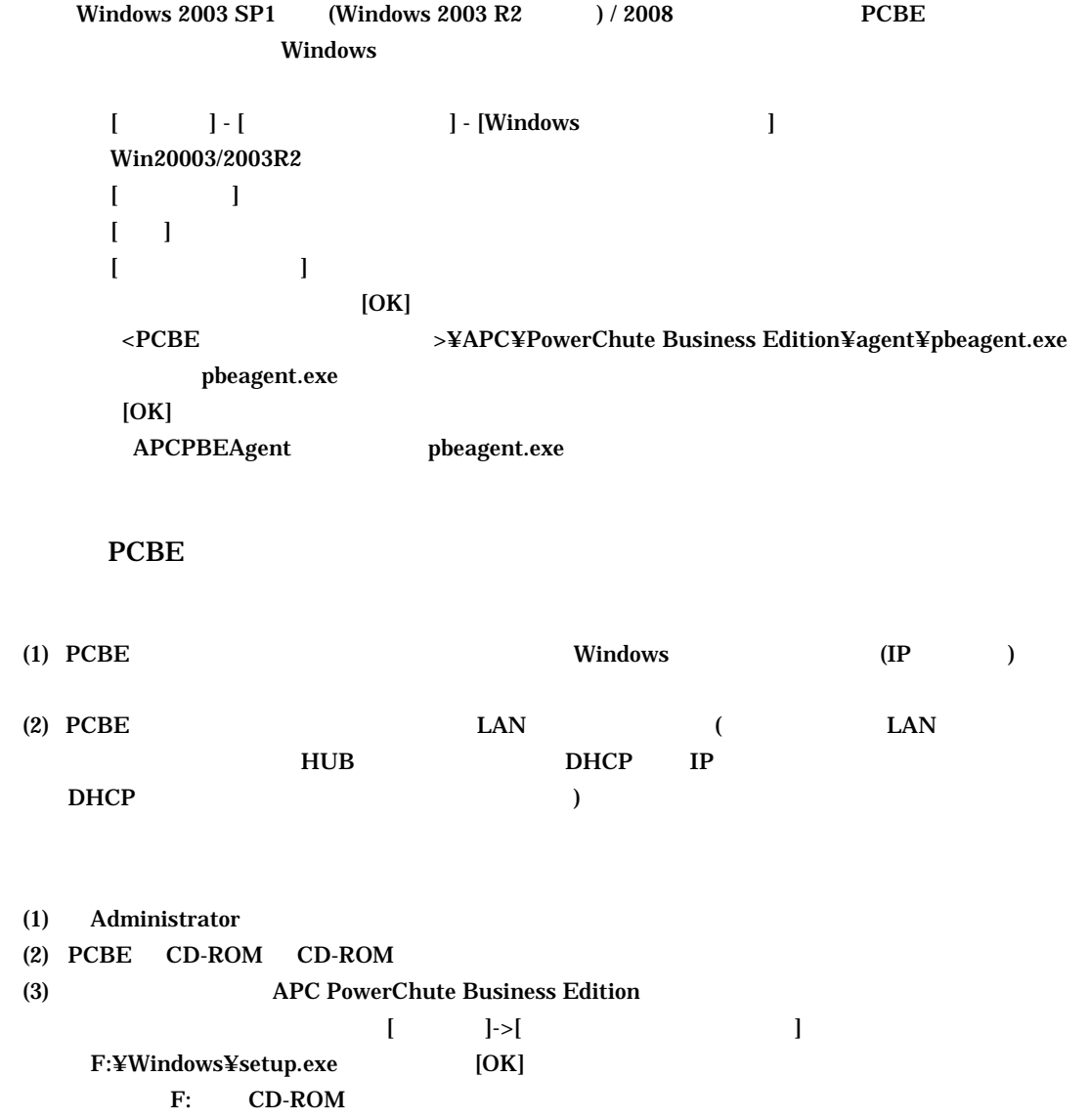

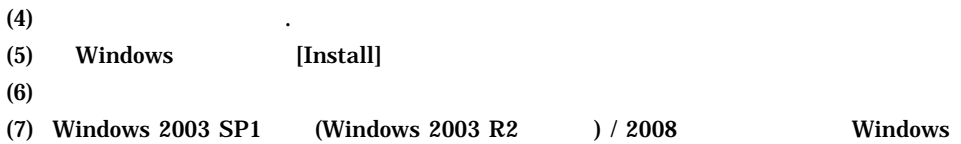

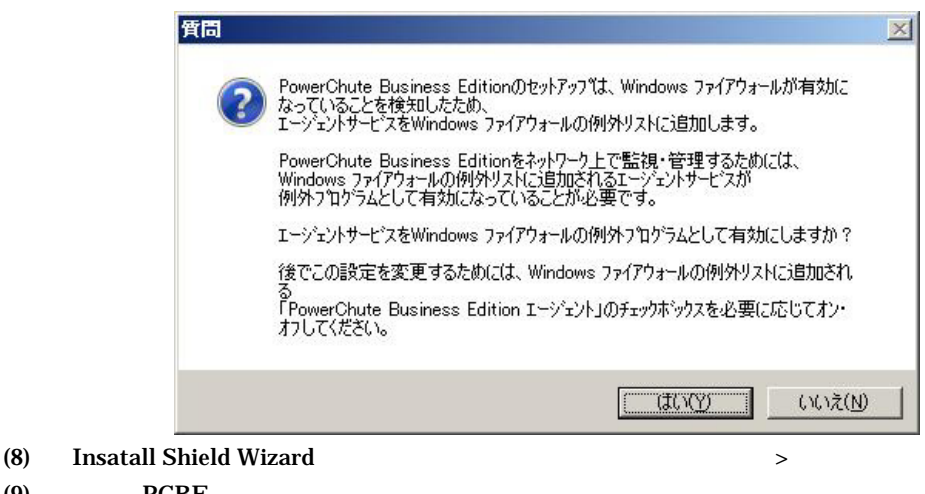

- $(9)$  PCBE  $(10)$   $\qquad \qquad \text{OK}$ (11)  $>$
- $(12)$
- $(13)$

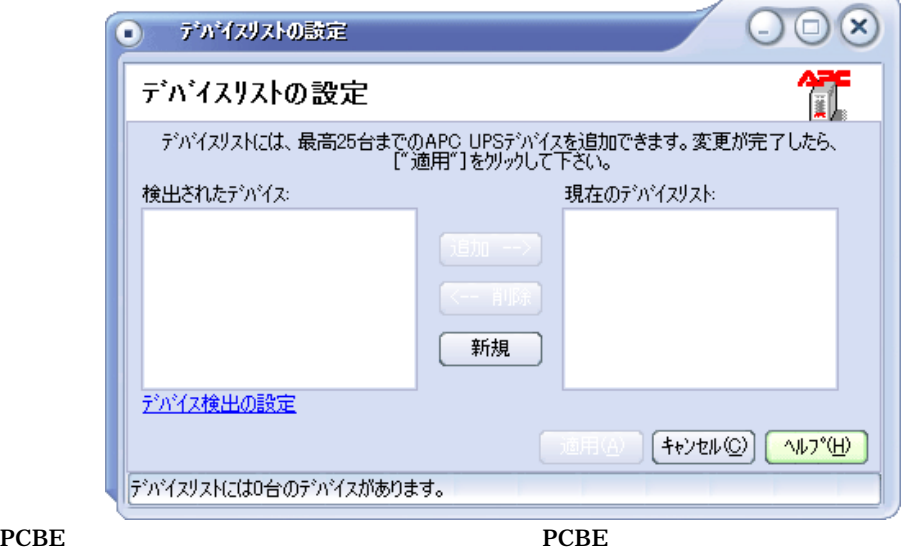

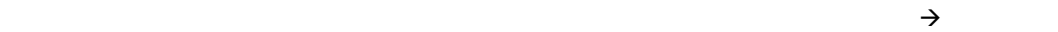

 $\mathbf{IP}$ 

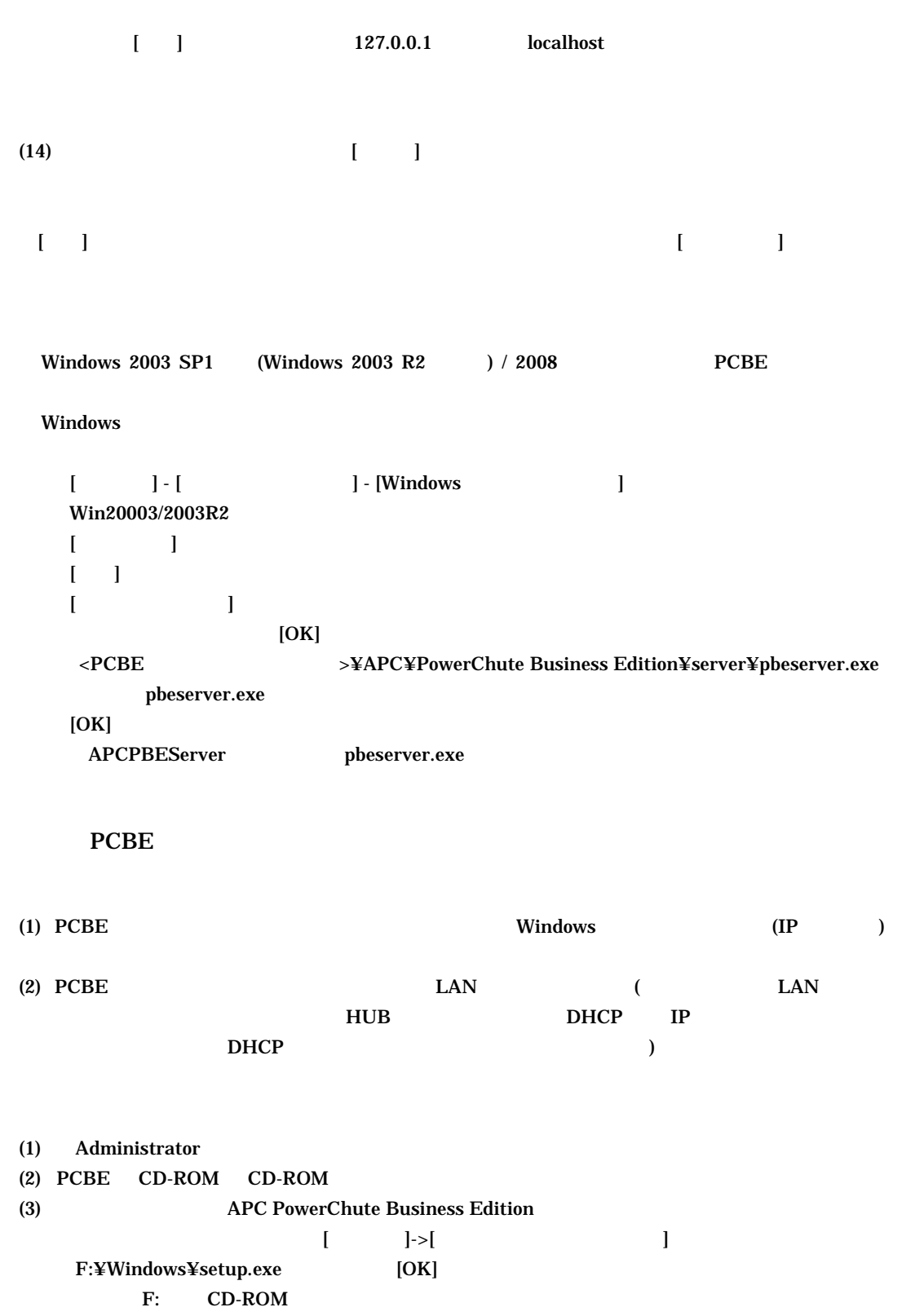

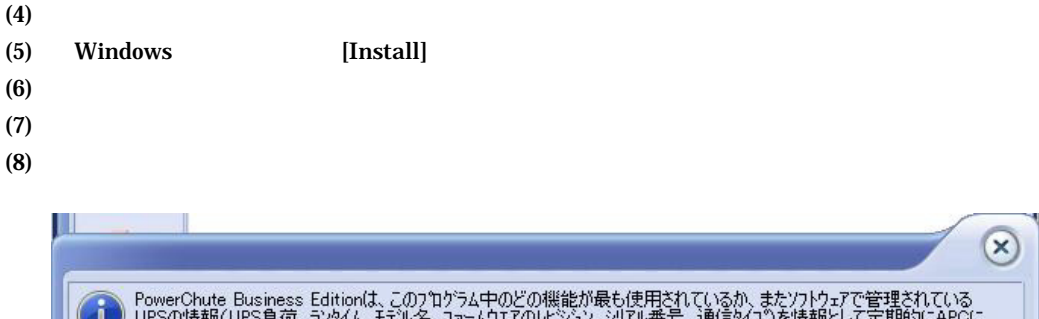

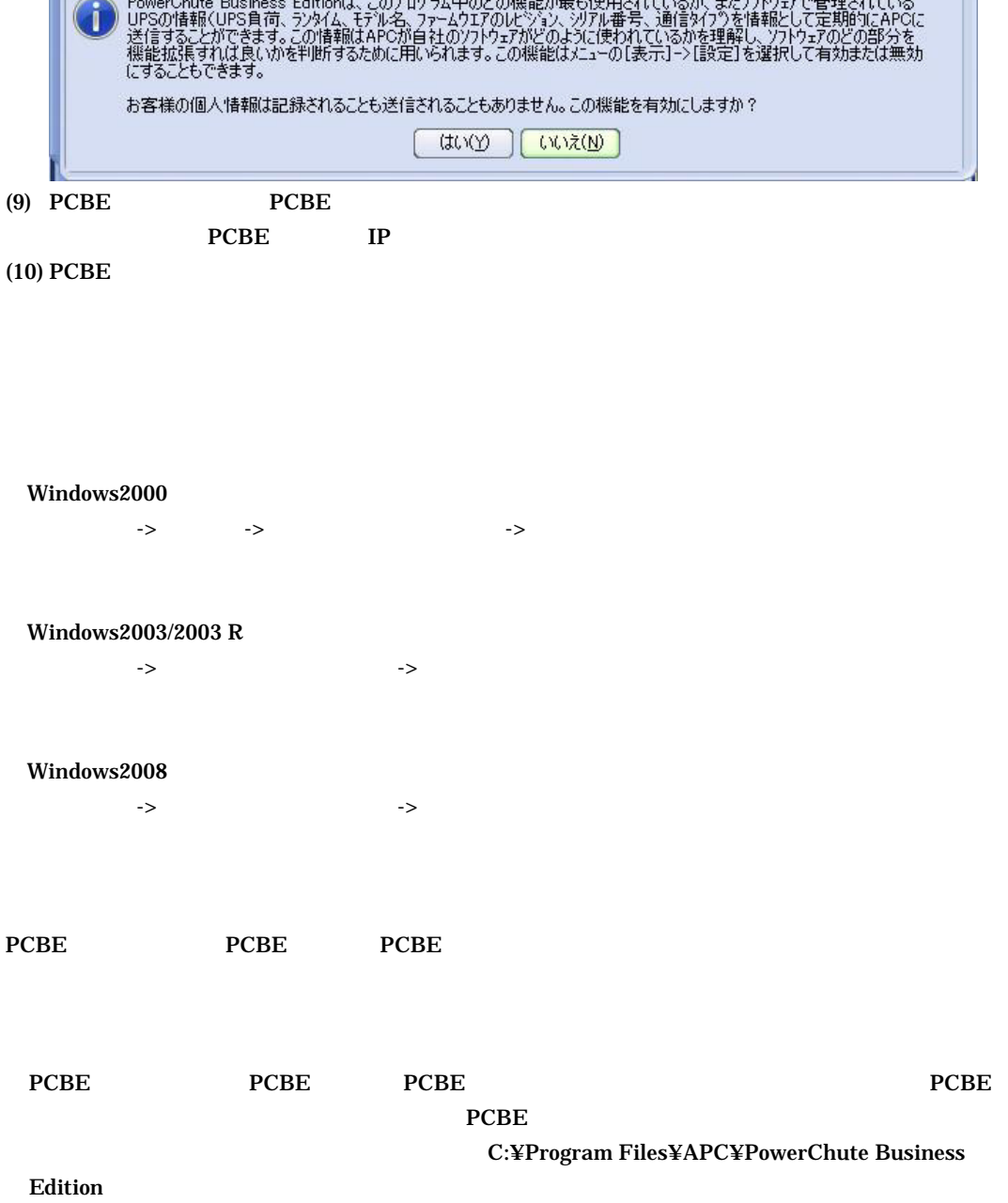

C:¥Program Files (x86)¥jre1.5.0\_xx  $\boldsymbol{\mathrm{x}}$  xx  $\boldsymbol{\mathrm{JRE}}$ 

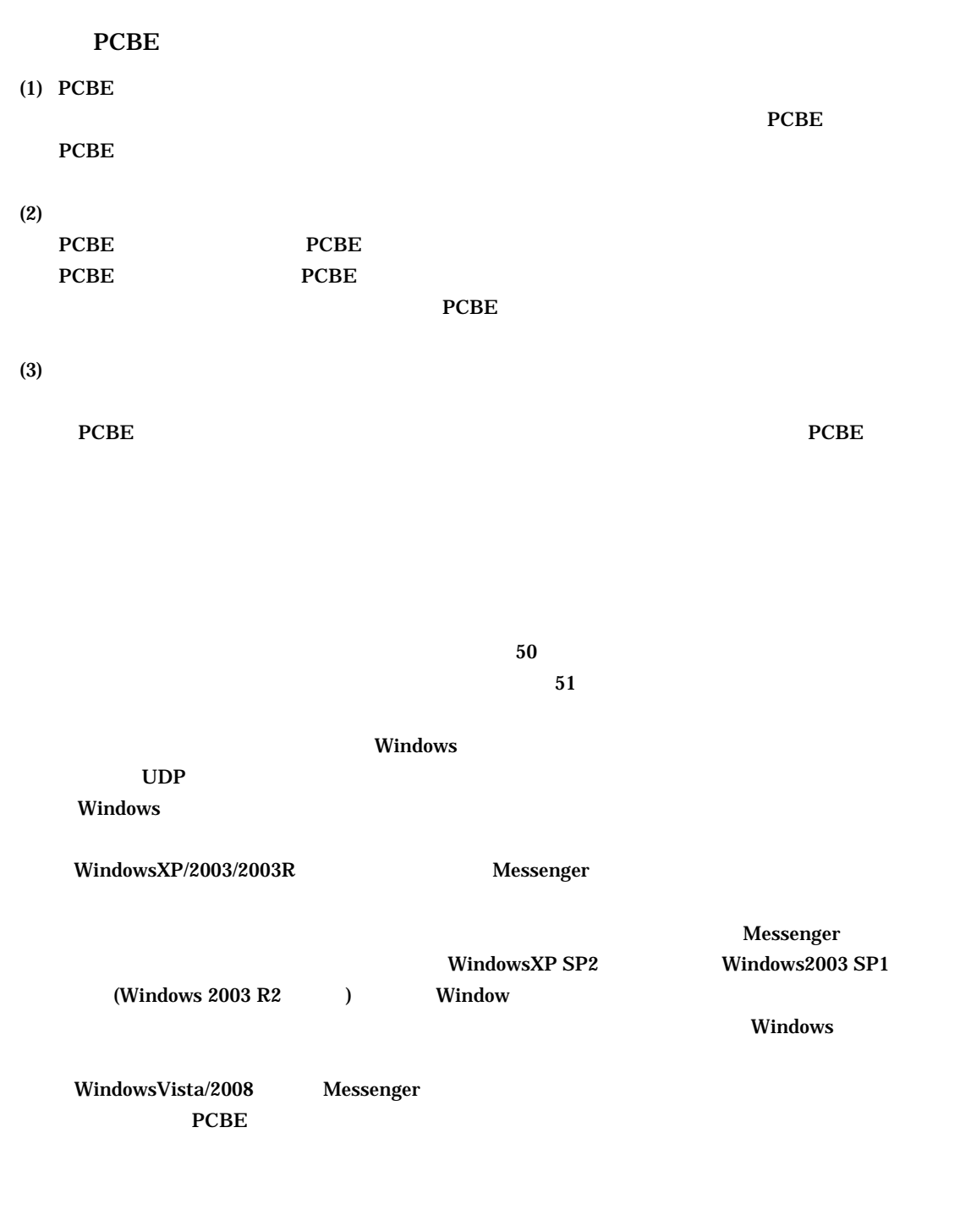

 $\alpha$ K)

(4) Windows2003/2003R /2008

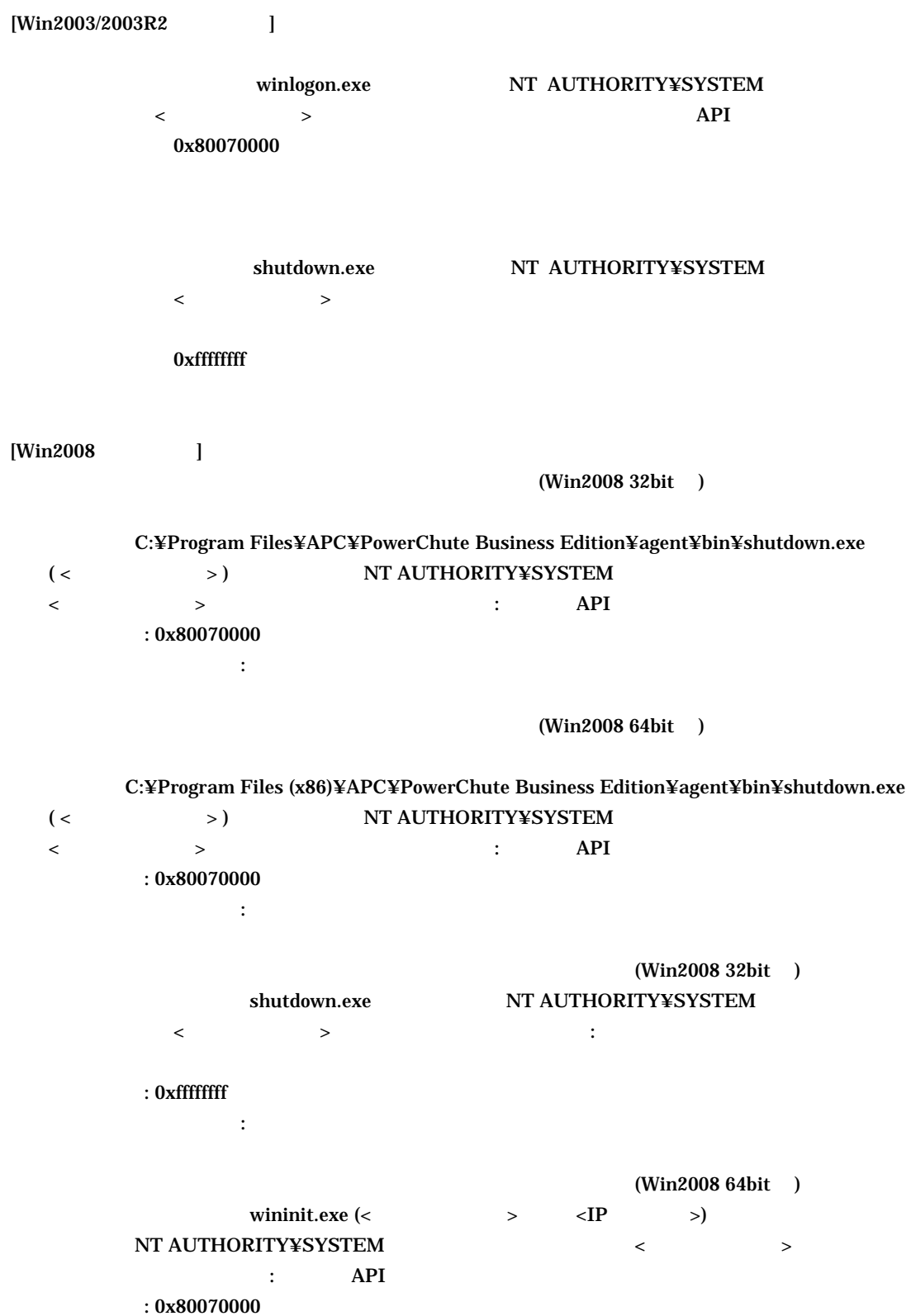

シャットダウンの種類: 電源を切る

コメント:

 $UPS$ Windows2003/2003R /2008 BIOS Power ON Power ON BIOS UPS **UPS UPS UPS UPS UPS BIOS** Power ON  $UPS$  30  $UPS$  and  $1$  $(6)$ ールフランスト)<br>コードの参照を取り込む エージェント WebUI  $PCBE$  WebUI  $(7)$  UPS  $UPS$  to the contract of the contract of the contract of the contract of the contract of the contract of the contract of the contract of the contract of the contract of the contract of the contract of the contract of the c  $UPS$   $UPS$  $\mathbf{WebUI}$ <u>PCBE</u> わかりのことになる (8) Windows 2003 SP1 (Windows 2003 R2 ) / 2008 Windows Windows 2003 SP1 (Windows 2003 R2 ) / 2008 Windows APCPBEAgent APCPBEServer Windows PCBE 3. PCBE 3.3 PCBE 5.3 PCBE 5.3 PCBE 5.3 PCBE 5.3 PCBE 5.3 PCBE 5.3 PCBE

 $127.0.0.1$ localhost がっこんです。そのままログイン先としてもある。そのままはログイン先としてもあるので、そのままはエグインティン先として表示されるので、そのままはコグインをしてみます。 (9) Windows 2003 SP1 (Windows 2003 R2  $/2008$  MIB  $MIB$ 

'C:¥WINDOWS¥system32¥snmp.exe'

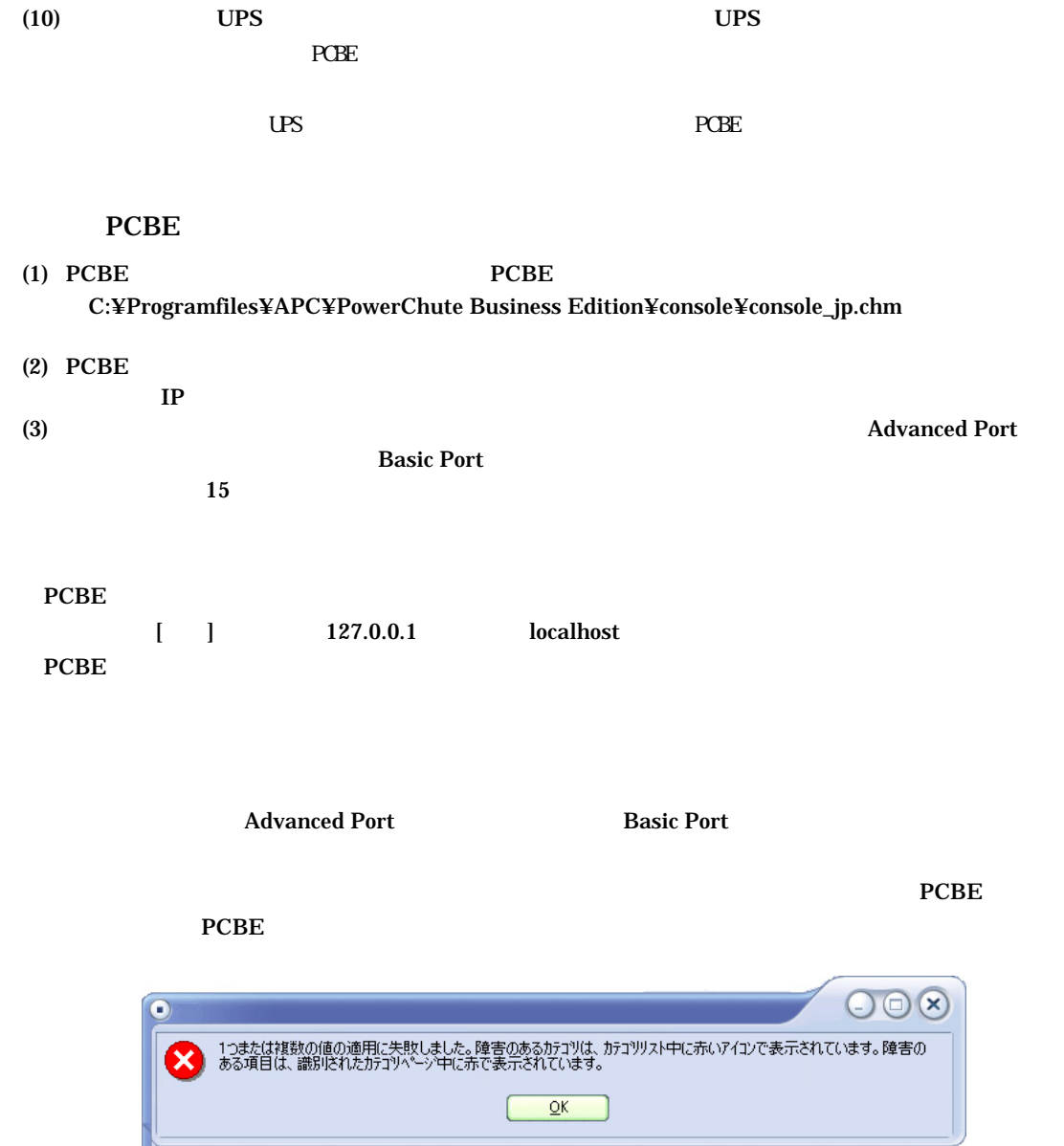

 C:¥Programfiles¥APC¥PowerChute Business Edition¥agent¥m11.cfg C:¥Programfiles¥APC¥PowerChute Business Edition¥server¥m11.cfg

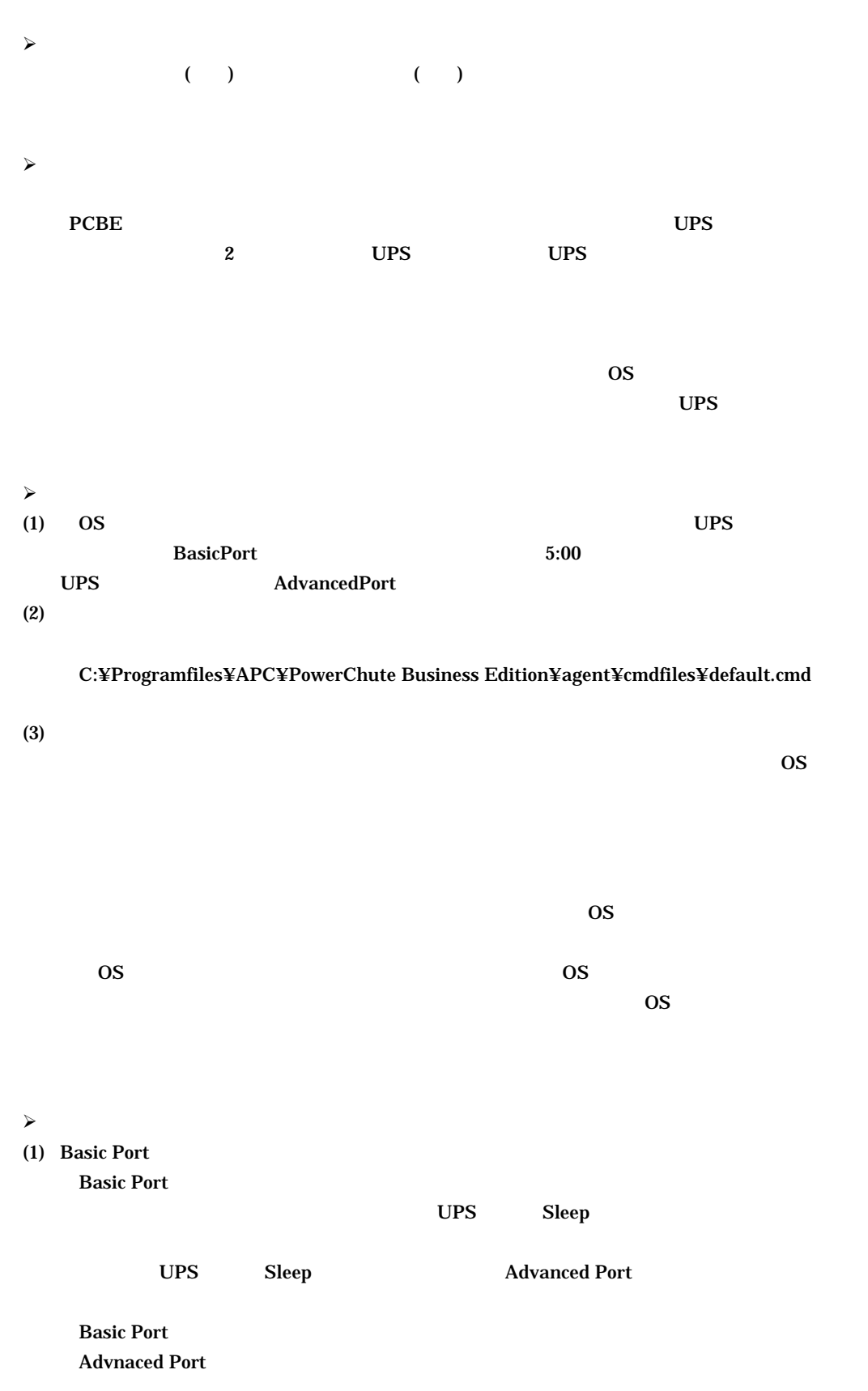

Advanced Port **COVID-2009** Basic Port

 $(2)$   $10$ 

 $\bf{PCBE}$ 

 $(3)$  UPS

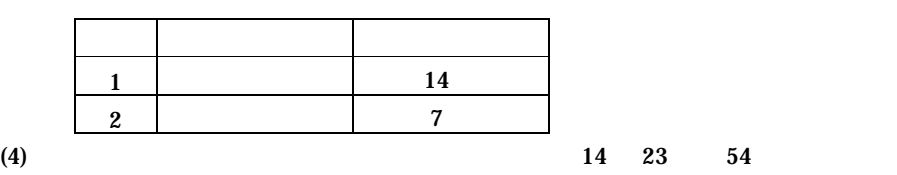

**Basic Port** 

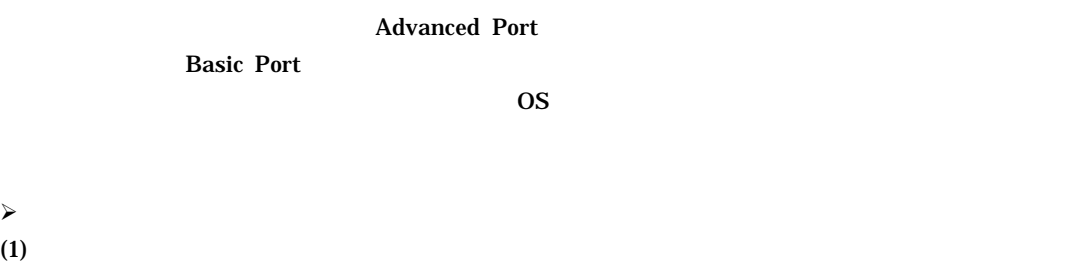

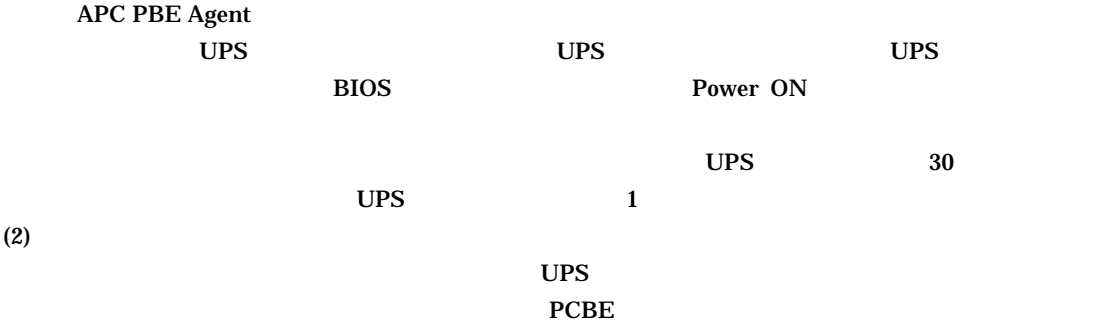

 $\sim$ 

#### PCBE 8.0Basic

#### $Windows2000/2003/2003R2/2008$  BIOS

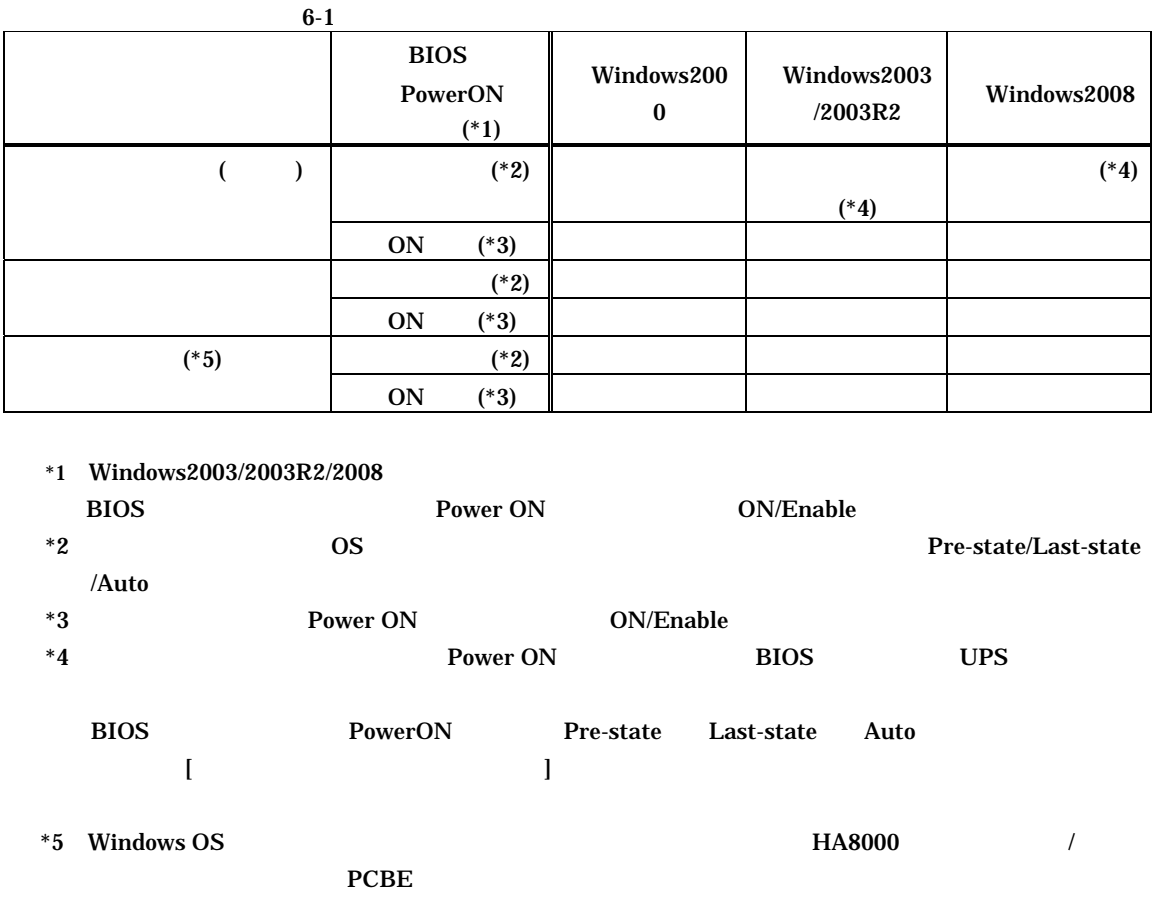

Power ON BIOS UPS Windows2003SP1 (Windows 2003 R2  $)/2008$  BIOS PowerON Pre-state Last-state Auto

 $[$   $]$  -  $]$  - [  $]$ gpedit.msc  $OK$ (Win2008)  $\blacksquare$ )  $\blacksquare$  [ $\blacksquare$ ] - [ $\blacksquare$ ] - [ $\blacksquare$ ]  $\begin{bmatrix} \cdot & \cdot & \cdot \\ \cdot & \cdot & \cdot \\ \cdot & \cdot & \cdot \end{bmatrix} \quad [+]$  $\begin{bmatrix} \cdots & \cdots & \cdots \end{bmatrix}$ Windows

 $[OK]$ 

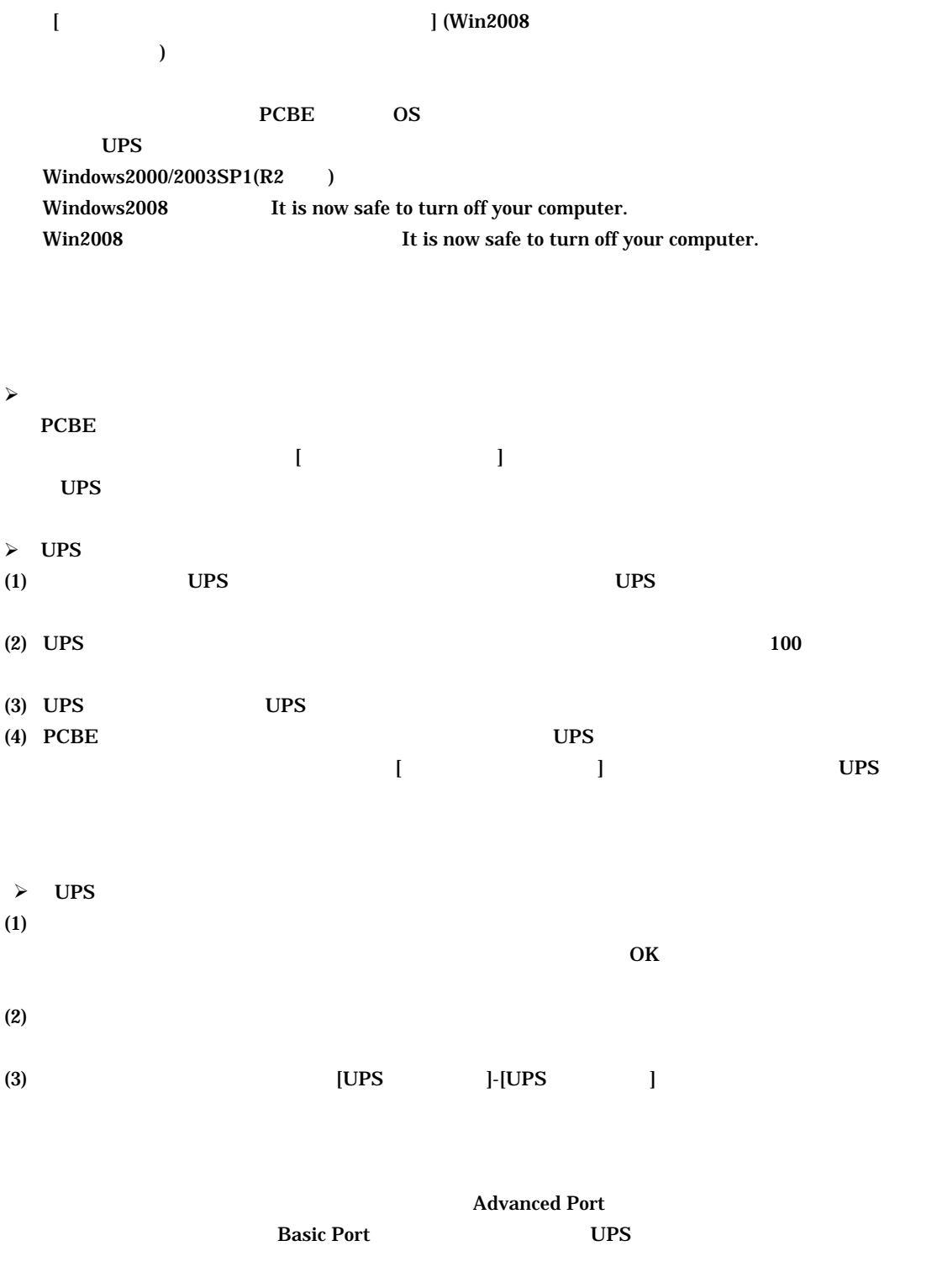

**PCBE** 

- 緑、危険度が低い
- $\bullet$  and the following the following  $\bullet$
- 赤、危険度が高い

## APCPBEAgent

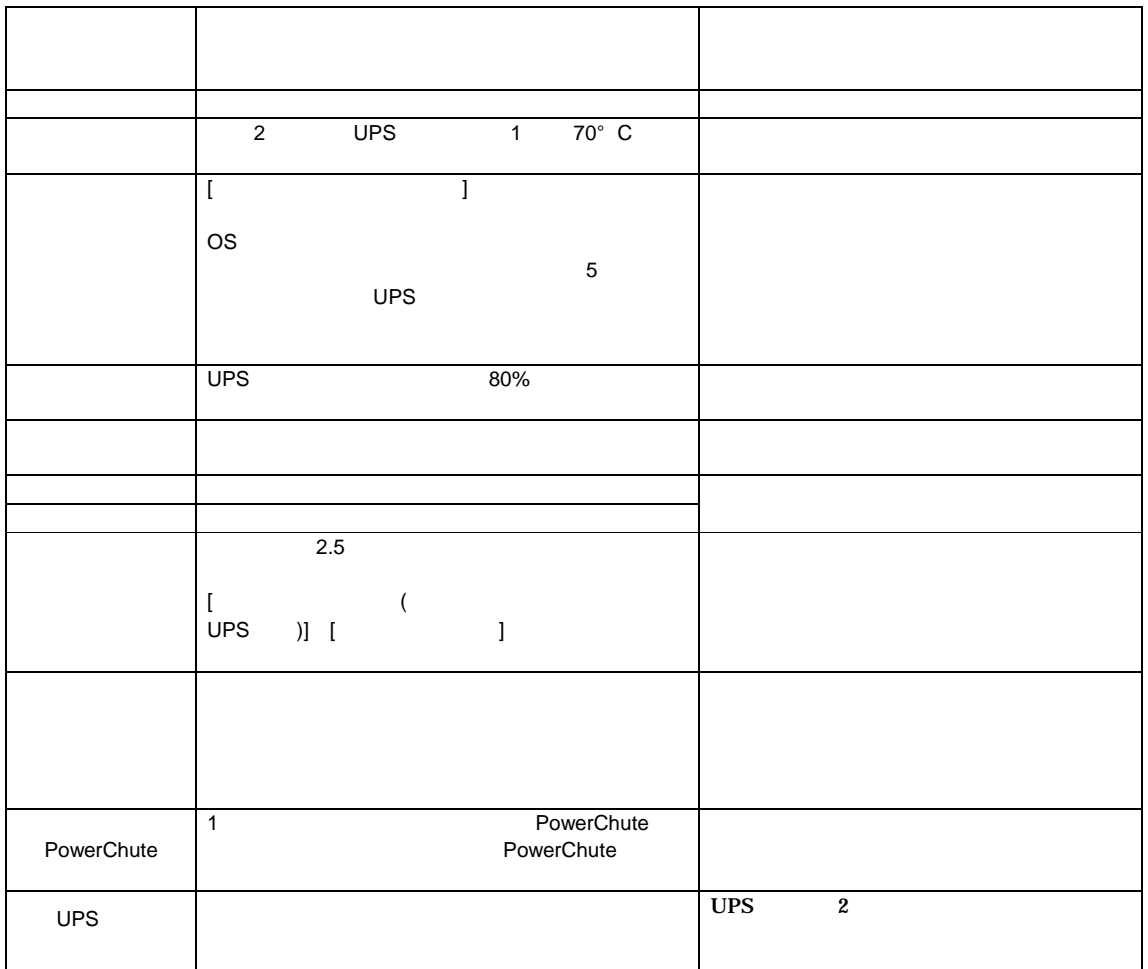

 $6-2$ Help

21/34 PCBE PCBE APC PBE Server (APC PSE Server)  $PCBE$ PCBE PCBE サーバサービス PCBE サーバサービス しゅうしゅうしゅぎょう PCBE  $\overline{USB}$  UPS  $\overline{USB}$ PCBE WebUI  $UPS$ Advanced Port 
The PCBE WebUI extension of the PCBE The WebUI and WebUI and Security PCBE ups and the UPS of the UPS of the UPS of the UPS of the UPS of the UPS of the UPS of the UPS of the UPS of the UPS of the UPS of the UPS of the UPS of the UPS of the UPS of the UPS of the UPS of the UPS of the UPS of the U  $\mathbf{UPS}$ PCBE WebUI Internet Explorer IE Win2003x64/2008x64 Intenet Explorer 32bit ("C:¥Program Files (x86)¥Internet Explorer¥iexplore.exe) Java Runtime Environment  $\bf Web$  $\overline{\text{JRE}}$  and  $\overline{\text{L}}$  urbits  $\overline{\text{L}}$  urbits  $\overline{\text{L}}$  なお、"Platform" "Windows"を選択してください。"Windows x64"は選択しないで下さい。 Java™ 2 Platform Standard Edition (J2SE) 1.5.0\_01 URL ① http://java.sun.com/j2se/1.5.0/ja/download.html ⇒ "Java Runtime Environment (JRE) 5.0 Update xx" http://java.sun.com/products/archive/index.html " $JDK/JRE - 5.0"$  "5.0 update xx"  $"xx"$ PCBE WebUI WindowsXP/2000/2003/2003R2 Internet Explorer 6.0 WindowsVista/2008 Internet Explorer 7.0 WindowsXP/2003/2003R2 IE のセキュリティー WebUI  $\mathbb{E}$  [  $\mathbb{E}$  ] –  $[$   $]$  URL  $]$ 

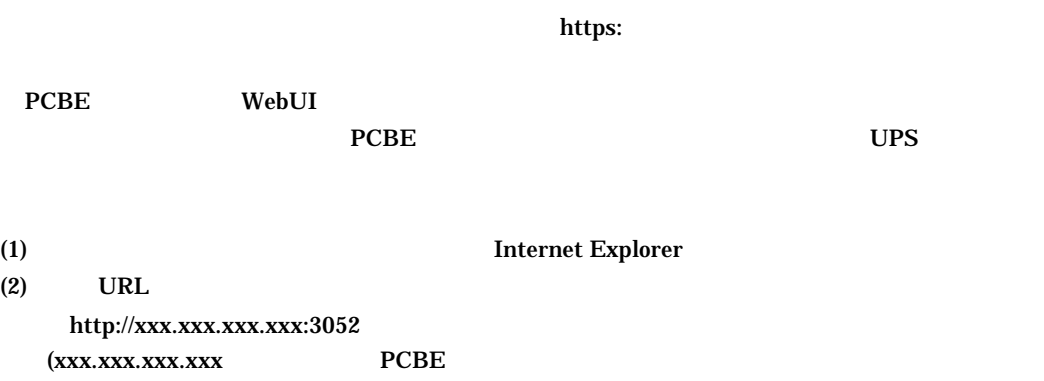

 $(3)$  PCBE

IP  $\qquad \qquad$  )

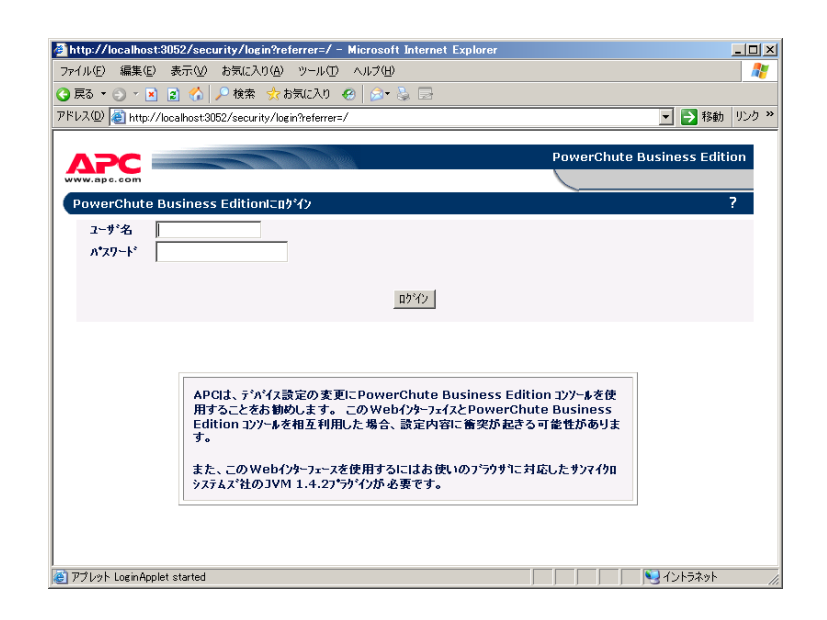

 $(4)$ 

UPS

 $(6)$ 

(7) Internet Explorer

#### UPSSleep

UPSSleep UPSS

**UPSSleep** 

UPSSleep

C:¥Program Files¥APC¥PowerChute Business Edition¥agent¥utils¥UPSSleep Users Guide ( Japanese ).pdf

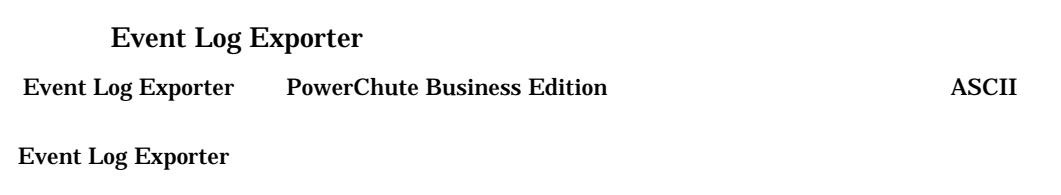

Event Log Exporter C:¥Program Files¥APC¥PowerChute Business Edition¥agent¥utils¥Event Log Exporter Users Guide ( Japanese ).pdf  $(*1)$ 

 $*1:$ 

 $(1)$ 

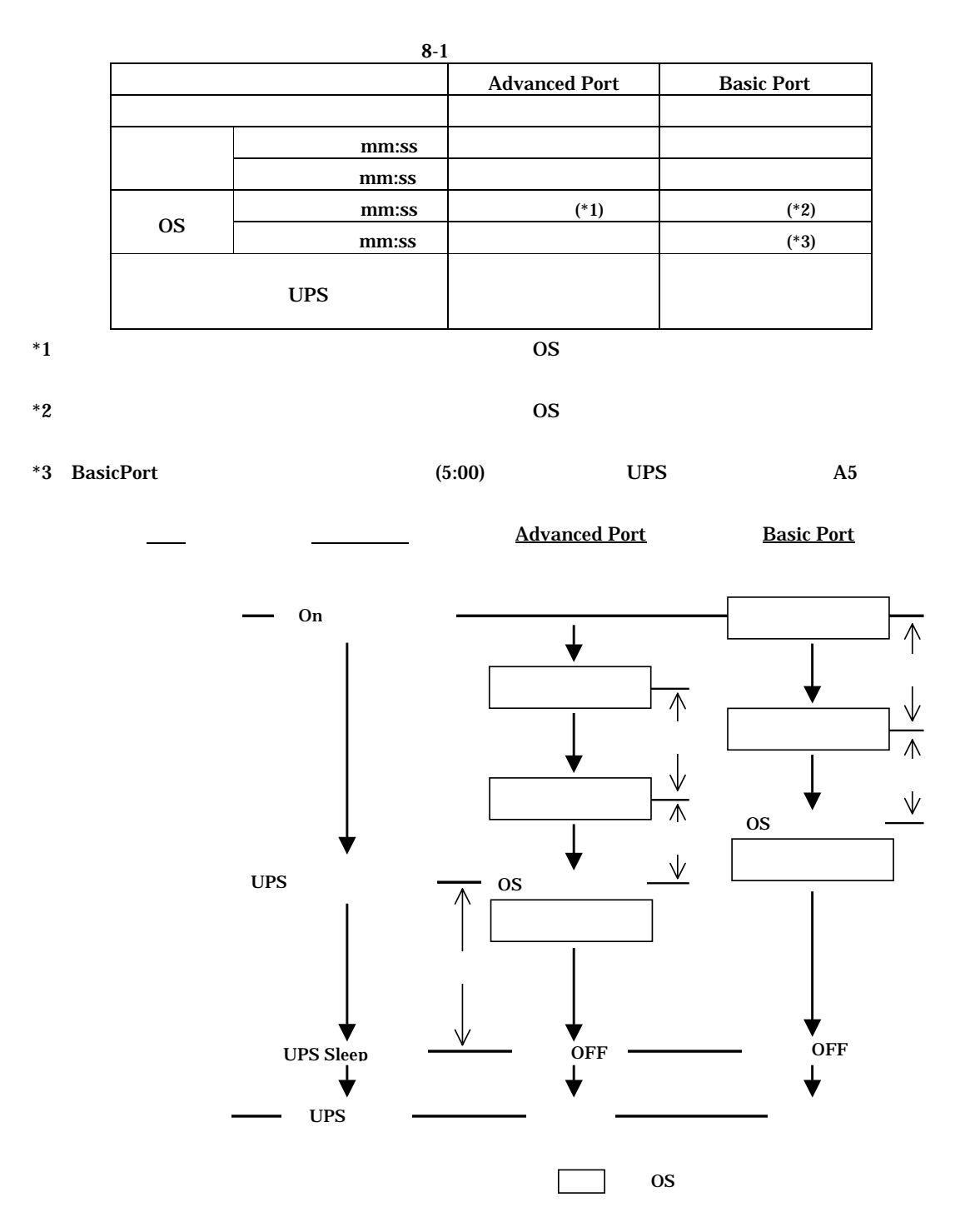

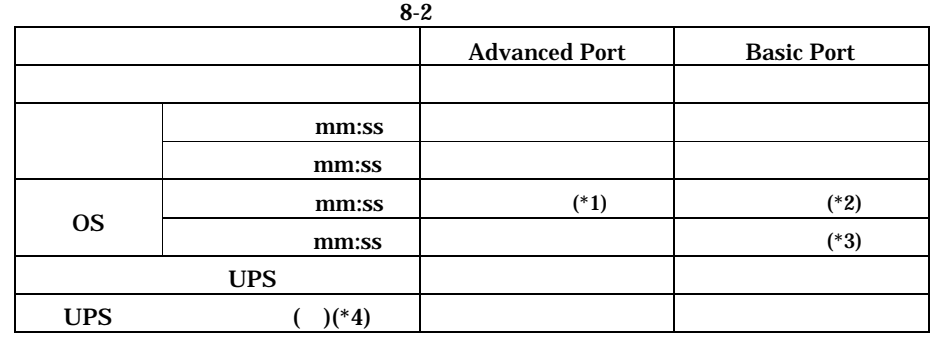

 $*1$   $\qquad$  OS

 $*2$  OS

 $*3$  BasicPort  $(5:00)$  UPS  $\qquad \qquad \text{A5}$ \*4:本設定項目は、PCBE コンソールから設定することはできません。PCBE エージェント WebUI から  ${PCBE}$  WebUI

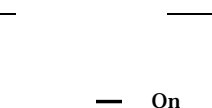

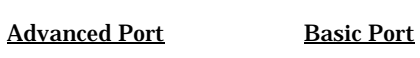

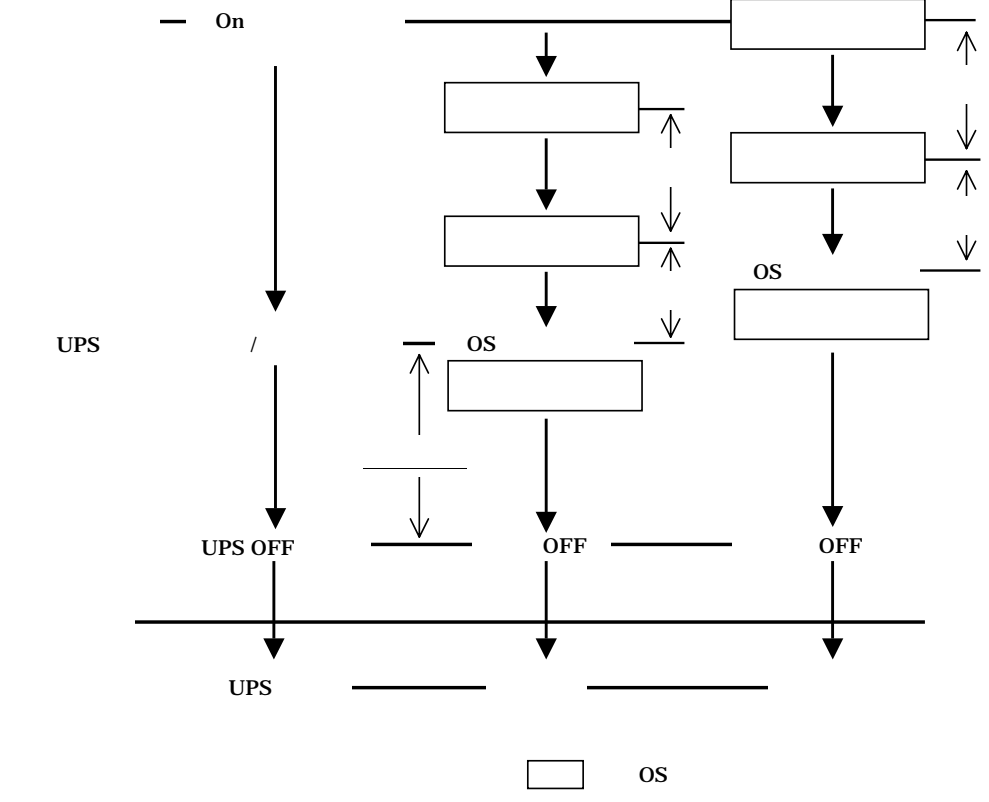

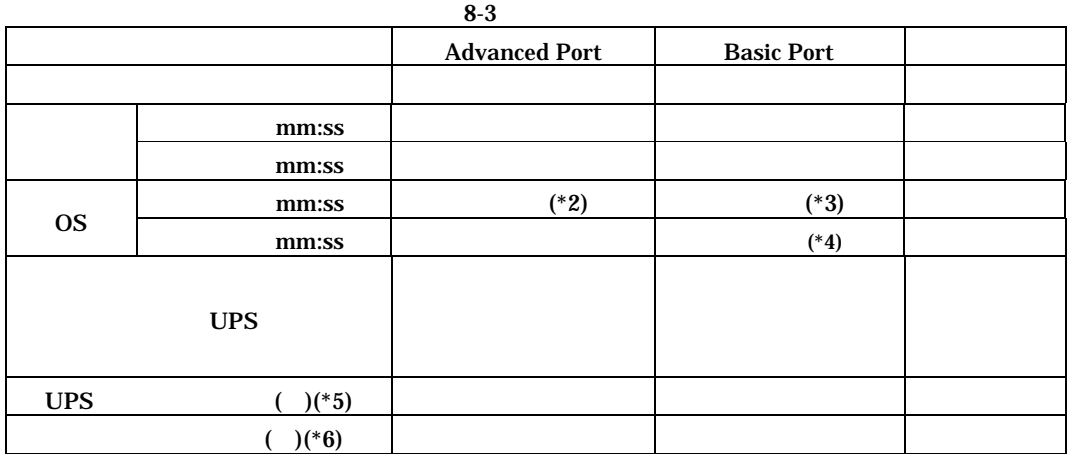

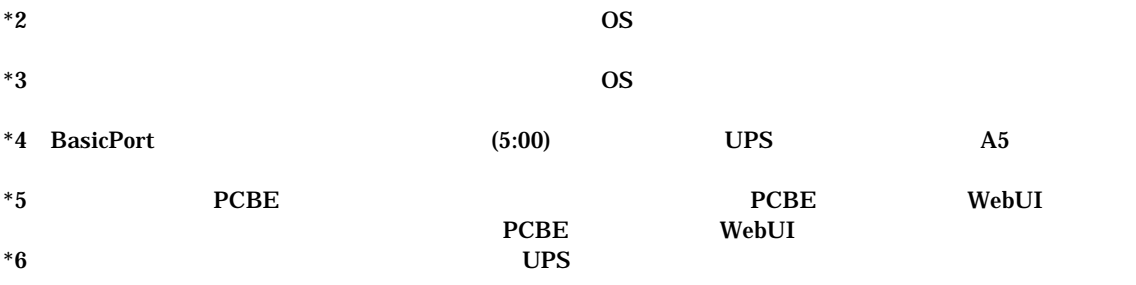

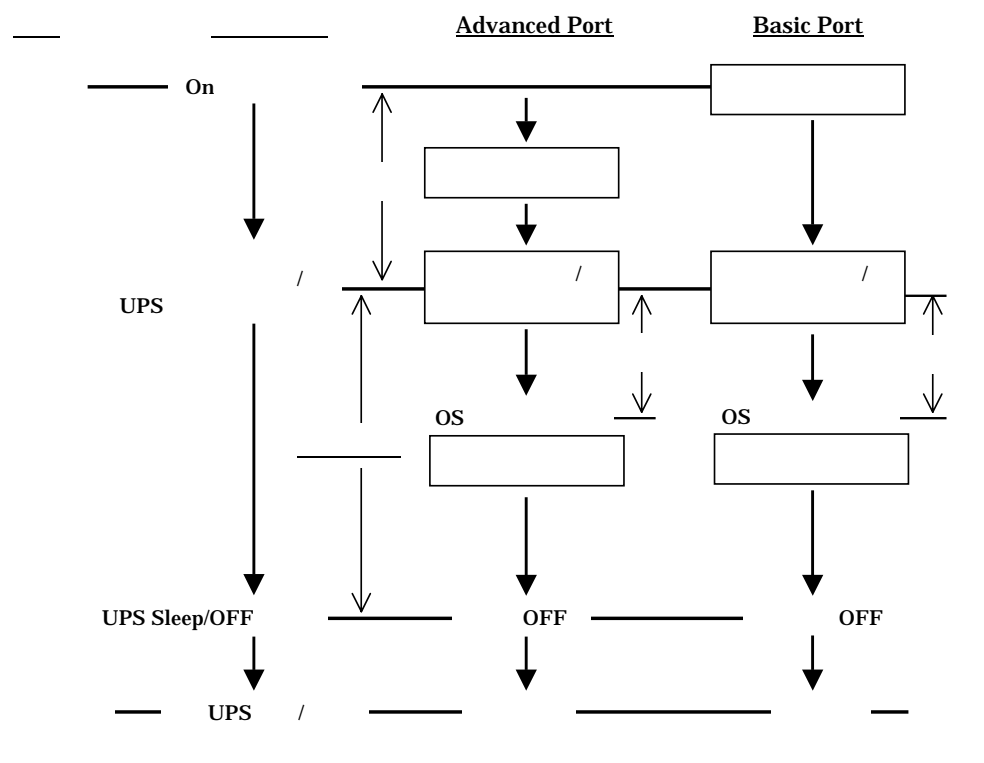

**the set of**  $\overline{\phantom{a}}$ 

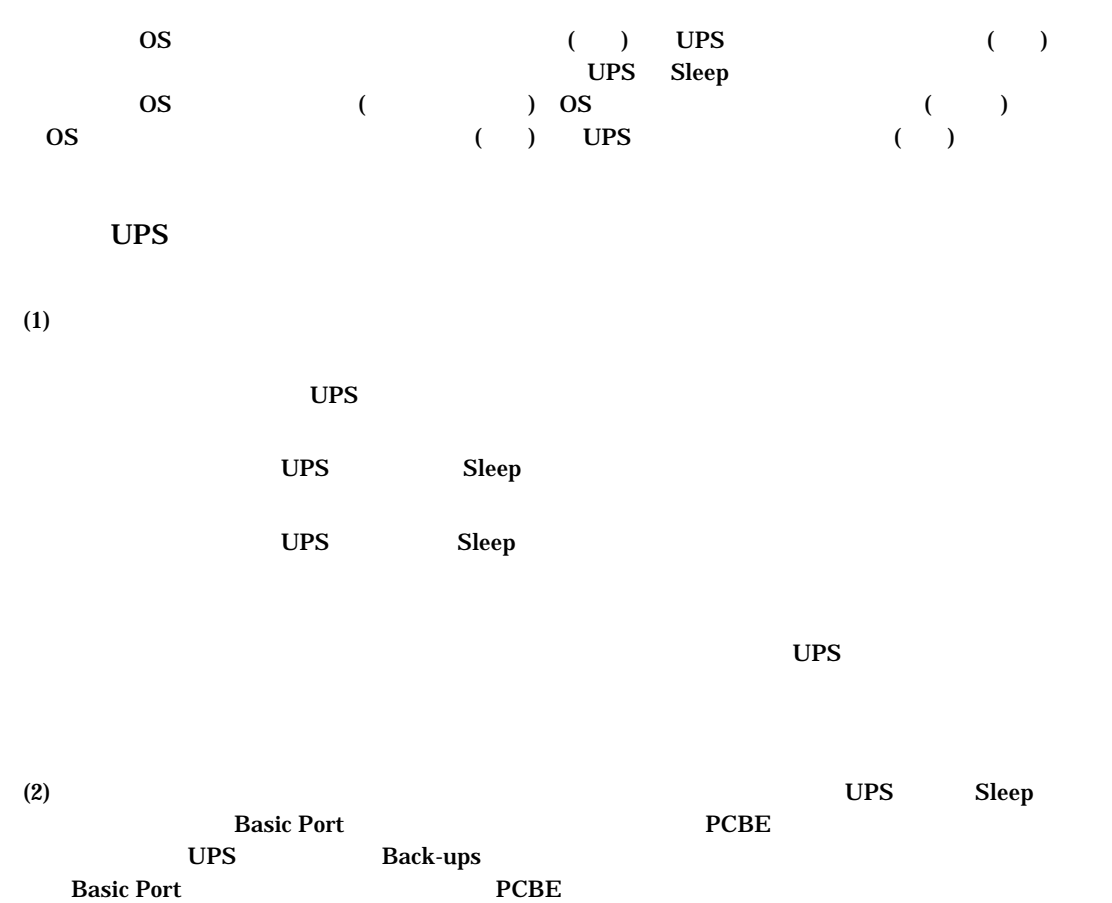

(3) UPS Rev Rev Basic Port  $\overline{UPS}$  UPS

 $UPS$  is the set of the set of the set of the set of the set of the set of the set of the set of the set of the set of the set of the set of the set of the set of the set of the set of the set of the set of the set of the

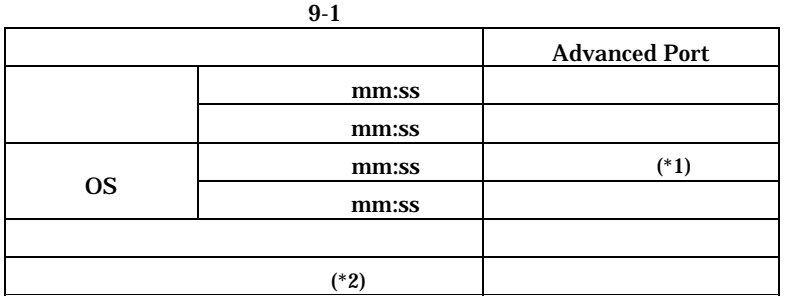

 $*1$   $\qquad$  OS  $*2$  UPS

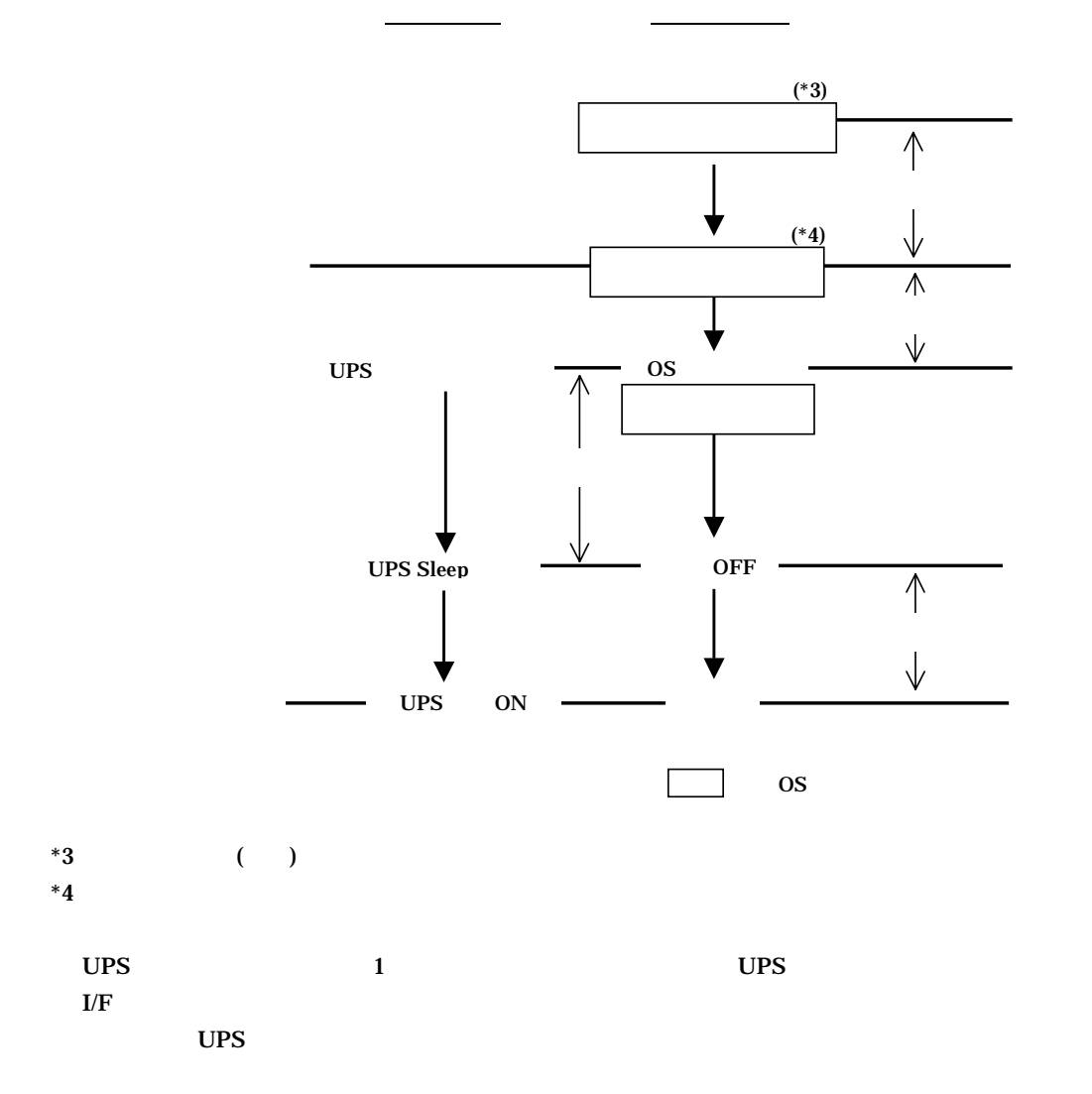

## UPS

 $UPS$  is the contract of  $UPS$ 

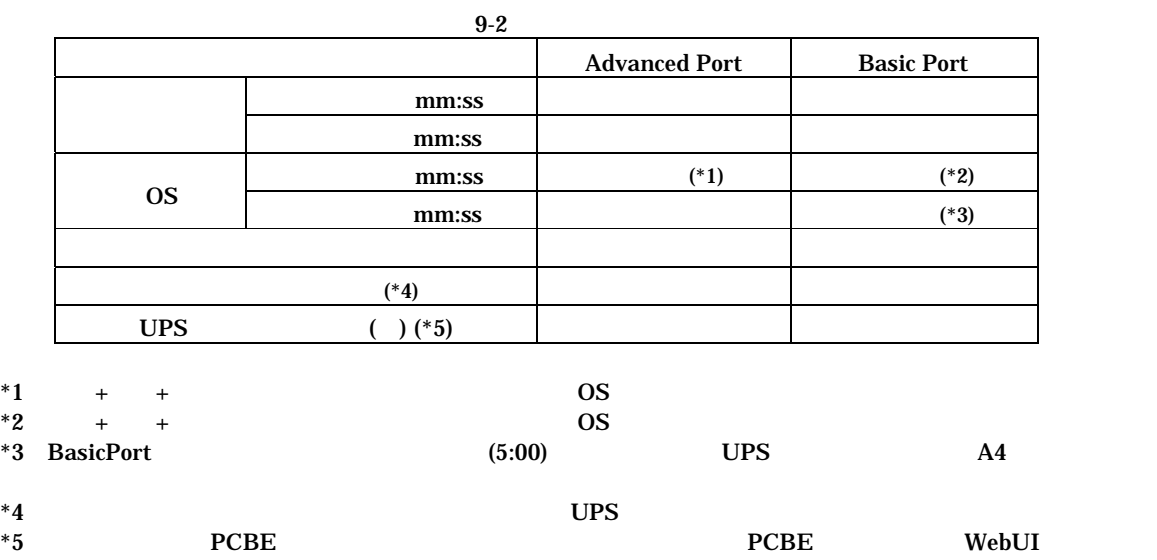

 ${PCBE}$  WebUI

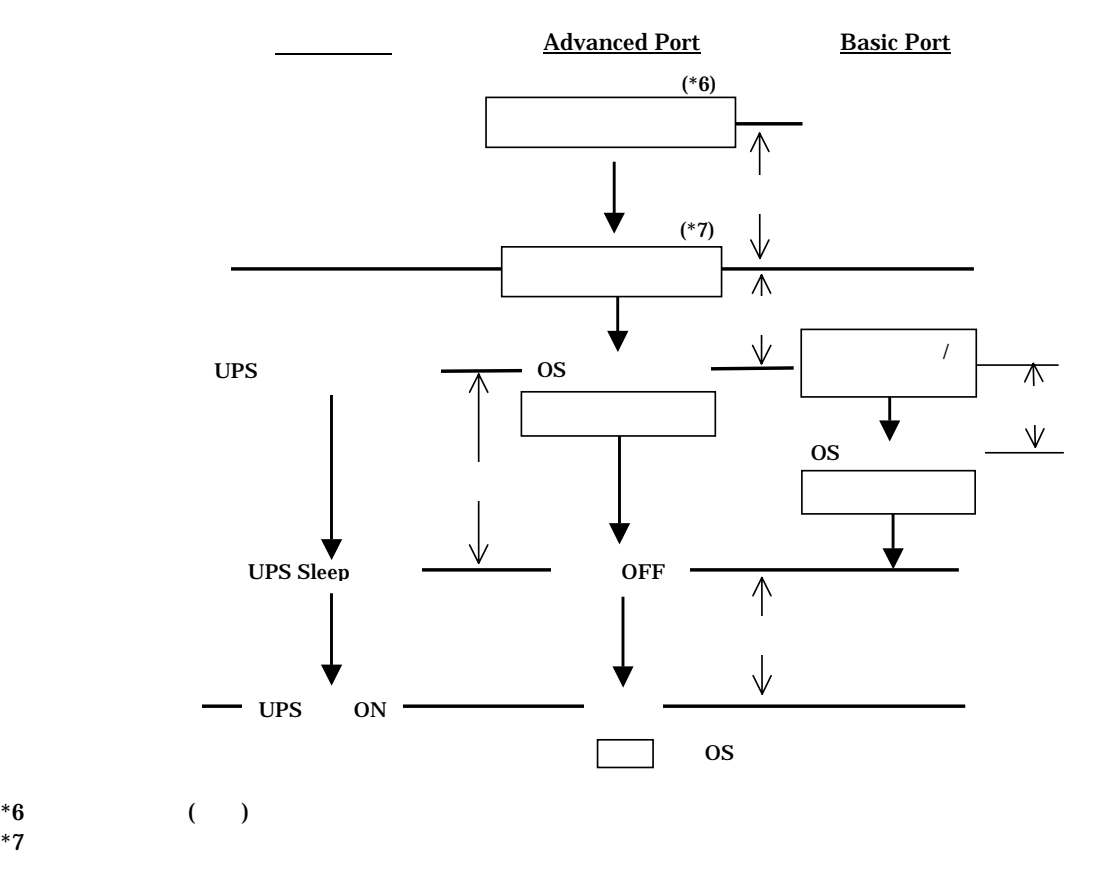

#### $2007$

 $UPS$ 

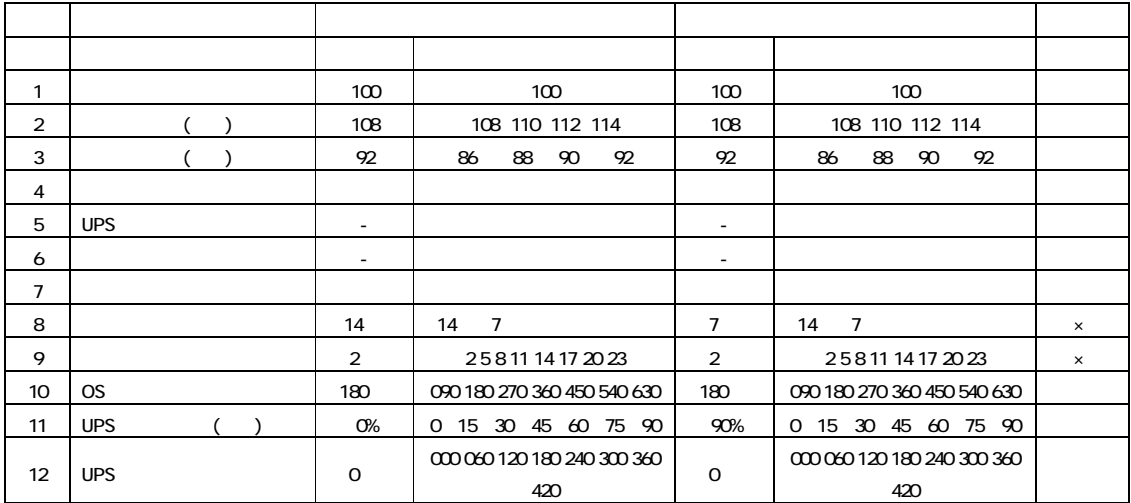

#### GH-BU7076 BU7101 BU7151 BU7216

#### GH-BU7132

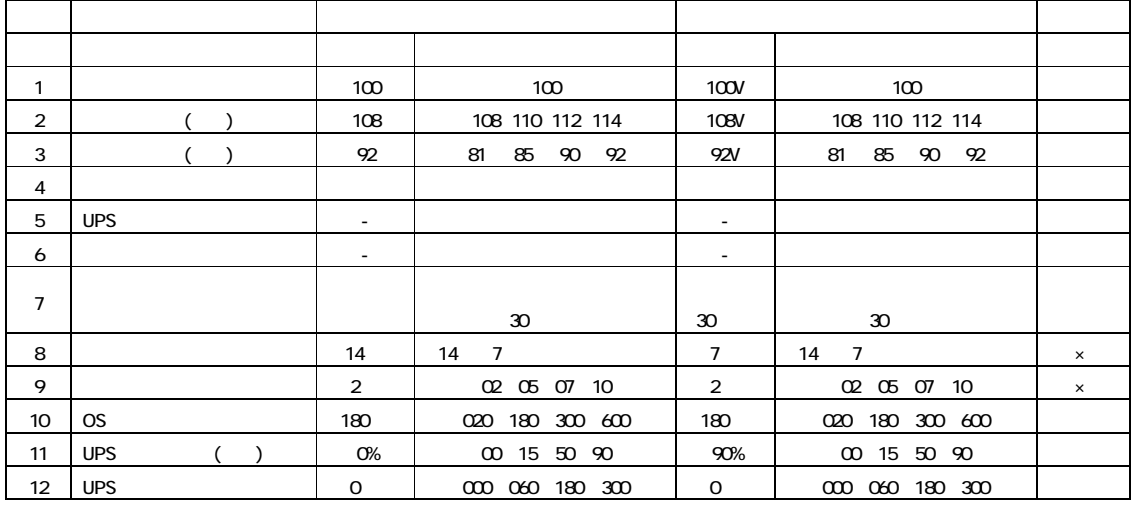

 $(1)$   $\sigma$  $[FS]$ Windows2000 Windows  $W$ ndows $2003$  BIOS (2) Windows Enter the contract test and the contract of the second state  $\mathbb{R}$  enter  $\mathbb{R}$ (3) Windows Administrator  $(4)$   $[$   $]$   $[$   $]$   $[$   $]$   $[$   $]$   $[$   $]$   $[$   $]$   $[$   $]$   $[$   $]$   $[$   $]$   $[$   $]$   $[$   $]$   $[$   $]$   $[$   $]$   $[$   $]$   $[$   $]$   $[$   $]$   $[$   $]$   $[$   $]$   $[$   $]$   $[$   $]$   $[$   $]$   $[$   $]$   $[$   $]$   $[$   $]$   $[$   $]$   $[$   $]$   $[$   $]$ HKEY\_LOCAL\_MACHINE\SYSTEM\CurrentControlSet\Services\SNMP を選択した状態で、プルダウンメニュから[ファイル]->[エクスポート]を選択します  $(5)$  $s$ nmpreg32  $\lceil \cdot \rceil$  $(6)$  [ ] [ ] [ ] ]  $[$  $(7)$ APC PowerChute Business Edition APC PowerChute Business Edition **APC PowerChute Business Edition**  $[$   $[$   $]$   $]$   $]$   $[$   $]$   $[$   $]$   $[$   $]$   $[$   $]$   $[$   $]$   $[$   $]$   $[$   $]$   $[$   $]$   $[$   $]$   $[$   $]$   $[$   $]$   $[$   $]$   $[$   $]$   $[$   $]$   $[$   $]$   $[$   $]$   $[$   $]$   $[$   $]$   $[$   $]$   $[$   $]$   $[$   $]$   $[$   $]$   $[$   $]$   $[$   $]$   $[$   $]$   $(8)$ [ $\times$ ]  $(9)$ [ ] [ ] regedt32 [OK] HKEY\_LOCAL\_MACH NE\SYSTEM Current Control Set \Services  $S\!N\!M\!P$  $SNNP$   $POBE612$  $SNNP$   $SNMP$  $(10)$  SNMP HKEY\_LOCAL\_MACHINE\SYSTEMGurrentControlSet\Services  $\begin{bmatrix} 1 & -1 \\ 0 & -1 \end{bmatrix} \begin{bmatrix} -1 \\ 0 \\ 0 \end{bmatrix} - \begin{bmatrix} -1 \\ 0 \\ 0 \end{bmatrix}$ (11) HKEY\_LOCAL\_MACHINE\SYSTEM\Gurrent Control Set\Services SNMP (12) HEY\_LOCAL\_MACHINE\SYSTEM\GurrentControlSet\Services\SNMP  $[$   $]$  ->[ $\]$  $(13)$ smpreg32 []  $\begin{bmatrix} 1 & 1 & 1 \end{bmatrix}$  $\begin{bmatrix} 1 & 0 & 0 \end{bmatrix}$  $(14)$ HKEY\_LOCAL\_MACH NE\SYSTEM\CurrentControlSet\Services\SNMP\Parameters\ExtensionAgents 1 [  $\cdot$  ]: REG\_SZ [  $\cdot$  ]: SOFTWARE\APC\PowerChute Business Edition\agent\snmp  $\begin{bmatrix} \quad \quad \end{bmatrix}$ -> $\begin{bmatrix} \quad \quad \end{bmatrix}$  $\begin{bmatrix} 1 & 1 & \cdots & 1 \end{bmatrix}$  $(15)$ 

#### PowerChute Business Edition v6.1.2

-------------------------------------------------------------------------------------------------------------- PowerChute® Business Edition v8.0 Basic版

--------------------------------------------------------------------------------------------------------------